### $1$  Wichtige Informationen

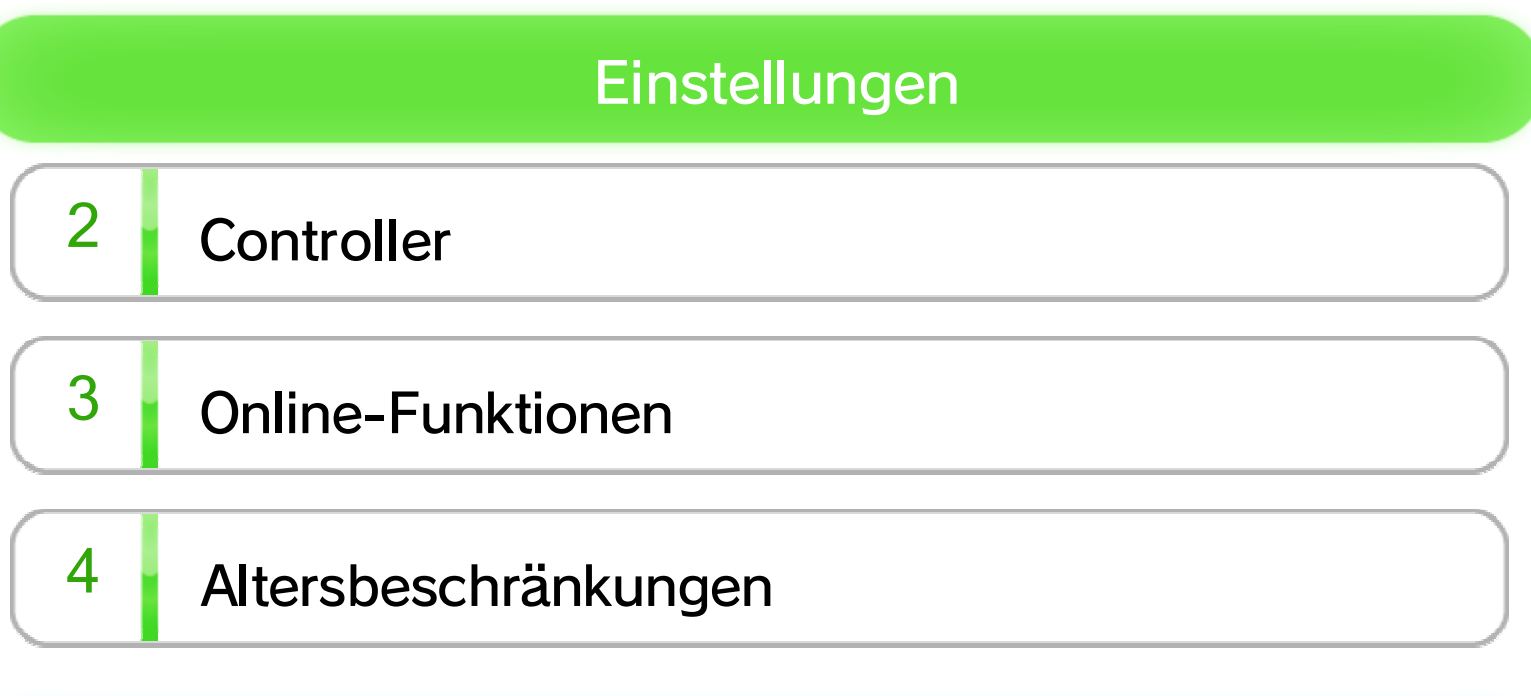

# Vor dem Spiel  $\overline{5}$  Spieleraus wahl  $6$  Das Hauptmenü  $7 \overline{\ }$  Speichern

### Spielbildschirme

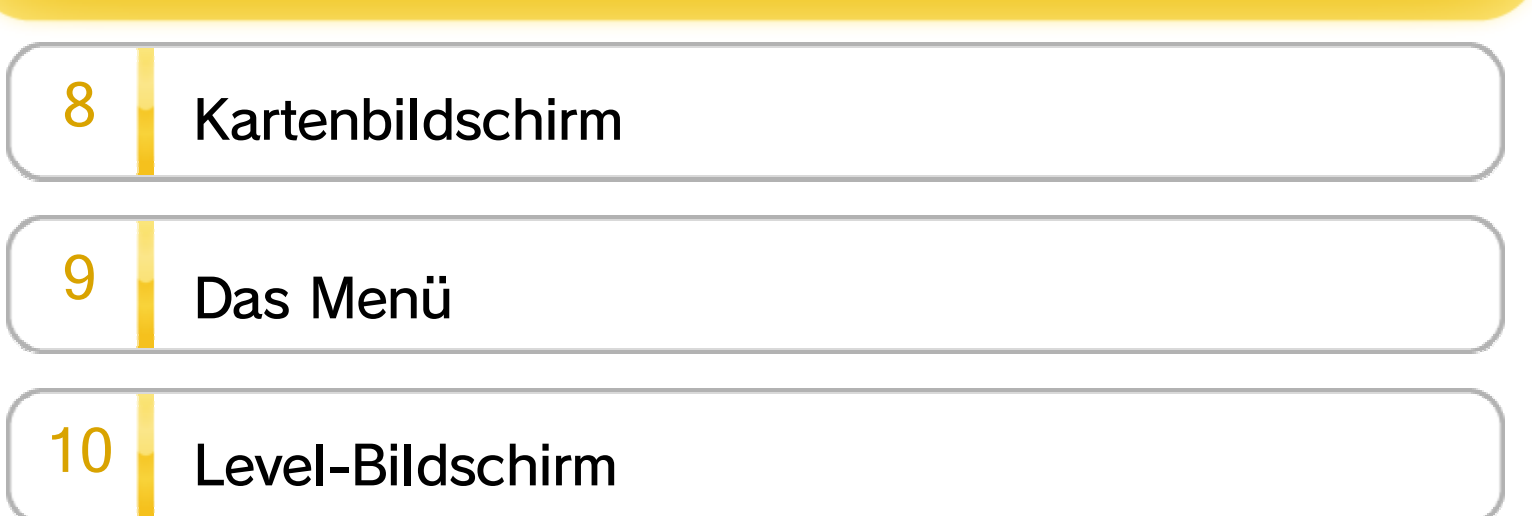

Grundlagen des Spiels

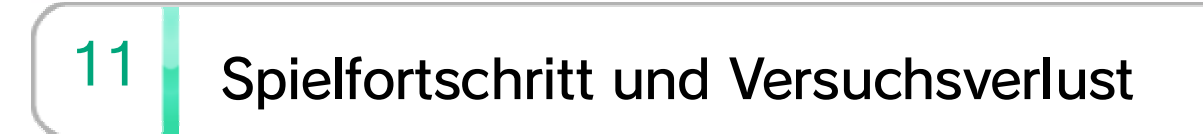

12 Das Abenteuer mit anderen teilen

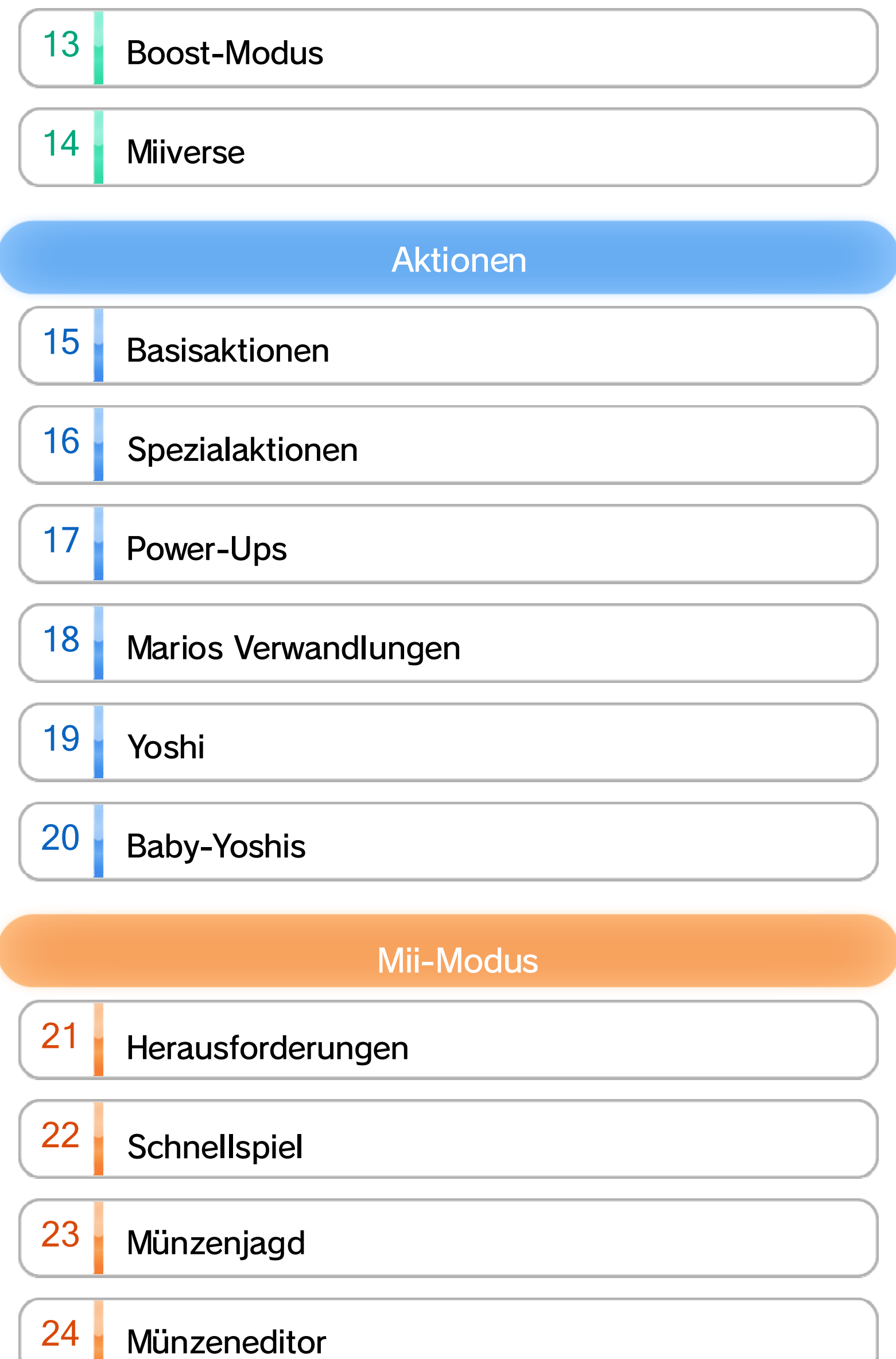

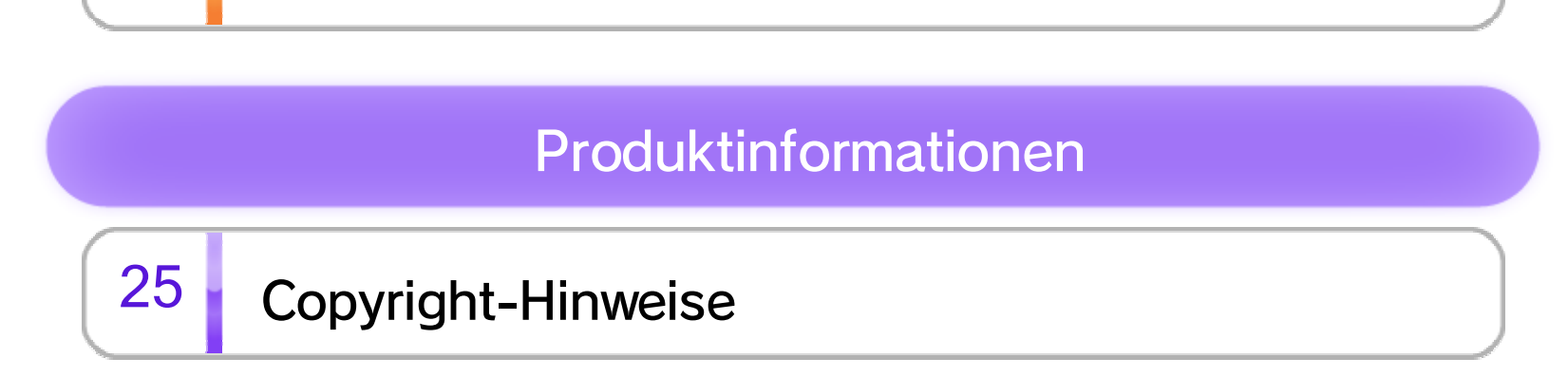

# 26 Serviceinformationen

Bitte lies vor Verwendung der Software die **A** Gesundheits- und Sicherheitsinformationen im Wii U-Menü. Darin sind wichtige Informationen enthalten, die ein positives Erleben dieser Software gewährleisten.

Bitte lies vor der Verwendung dieser Software diese Bedienungsanleitung und folge ihren Anweisungen. Sollte diese Software von Kindern genutzt werden, muss ihnen diese Bedienungsanleitung von einem Erwachsenen vorgelesen und erklärt werden.

Diese Software funktioniert ausschließlich mit der europäischen oder australischen Version der Wii U-Konsole.

#### $1$  Wichtige Informationen

Wir freuen uns, dass du dich für New SUPER MARIO BROS.™ U für Wii U™ entschieden hast.

Die für die Software verwendete Sprache kann durch Änderung der Spracheinstellung der Konsole gewechselt werden. Die Spracheinstellung der Konsole kann direkt in

den Systemeinstellungen geändert werden.

Grundsätzlich wird für diese Software die Spracheinstellung der Konsole übernommen. Die Software verfügt über acht verschiedene Sprachen: Englisch, Deutsch, Französisch, Spanisch, Italienisch, Niederländisch, Portugiesisch und Russisch.

#### Sprachauswahl

#### Alterseinstufungen

www.censorship.govt.nz

OFLC (Neuseeland):

www.classification.gov.au

COB (Australien):

www.usk.de

USK (Deutschland):

www.pegi.info

PEGI (Europa):

Um weitere Informationen zu den Alterseinstufungen für diese sowie andere Software zu erhalten, besuche bitte die Website der für deine Region zuständigen Stelle für Alterseinstufungen.

### Controller registrieren

Öffne das HOME-Menü und wähle dann CONTROLLER-**EINSTELLUNGEN** ⇒ REGISTRIEREN. Befolge die

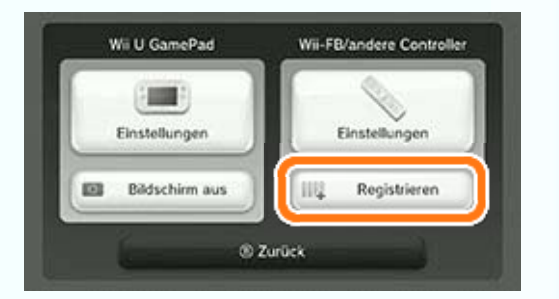

Anweisungen auf dem Bildschirm, um deinen Controller zu registrieren.

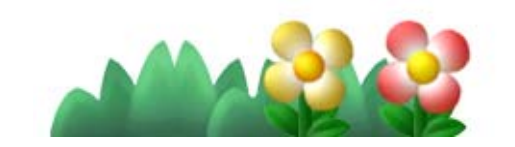

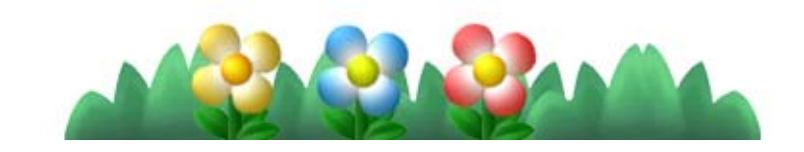

- ♦ Bis zu fünf Personen können gleichzeitig spielen. Dafür werden ein Wii U GamePad und bis zu vier Wii-Fernbedienungen (separat erhältlich) benötigt. 5
- ♦ Anstatt einer Wii-Fernbedienung kann eine Wii-Fernbedienung Plus verwendet werden.

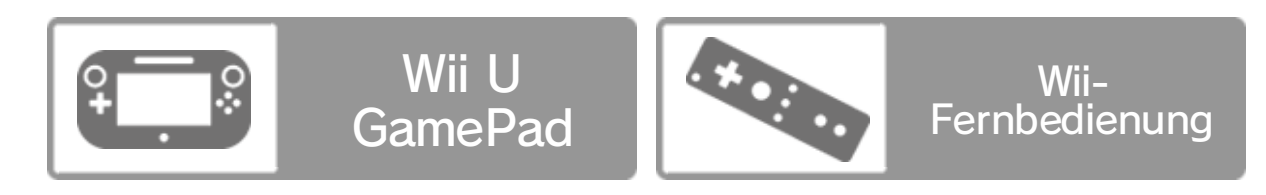

Die folgenden Controller können nach dem Registrieren an der Konsole mit dieser Software verwendet werden:

### $3$  Online-Funktionen

Stelle eine Verbindung zum Internet her, um

SpotPass™ → 6 Jund das Miiverse™ → 14 nutzen zu können.

♦ Weitere Informationen darüber, wie du deine Wii U-Konsole mit dem Internet verbindest, findest du in der Wii U-Schnellstartanleitung sowie unter INTERNET in den Systemeinstellungen.

♦ Informationen zu herunterladbaren, kostenpflichtigen Extra-Leveln findest du auf der Nintendo-Website.

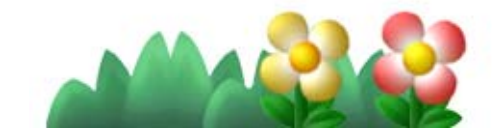

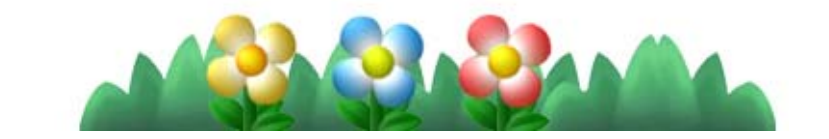

### 4 Altersbeschränkungen

Eltern bzw. Erziehungsberechtigte können bestimmte Funktionen der Wii U-Konsole in den **Altersbeschränkungen im Wii U-Menü sperren.** Die folgenden Funktionen können gesperrt werden:

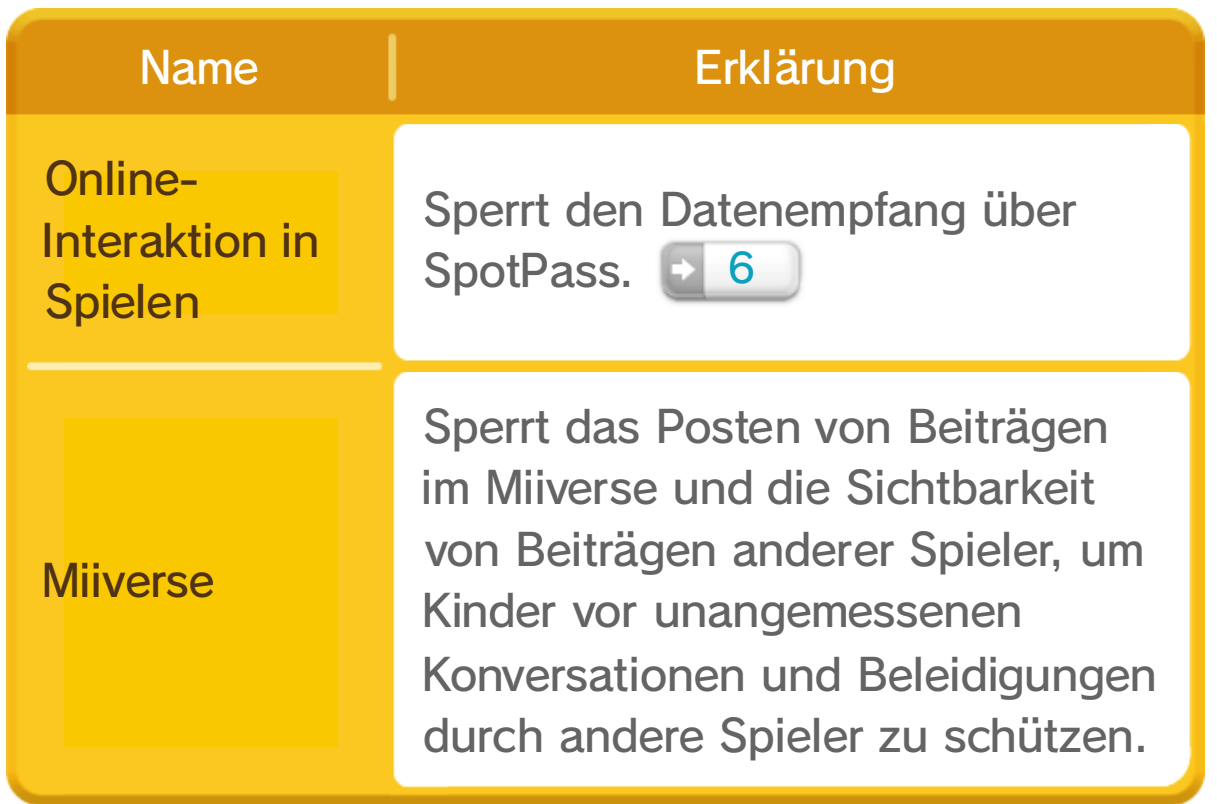

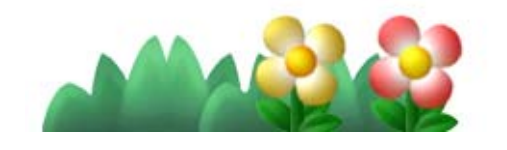

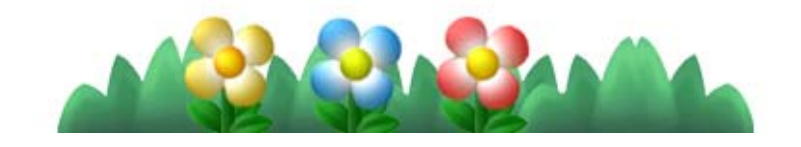

♦ Jeder Spieler benötigt eine Wii-Fernbedienung.

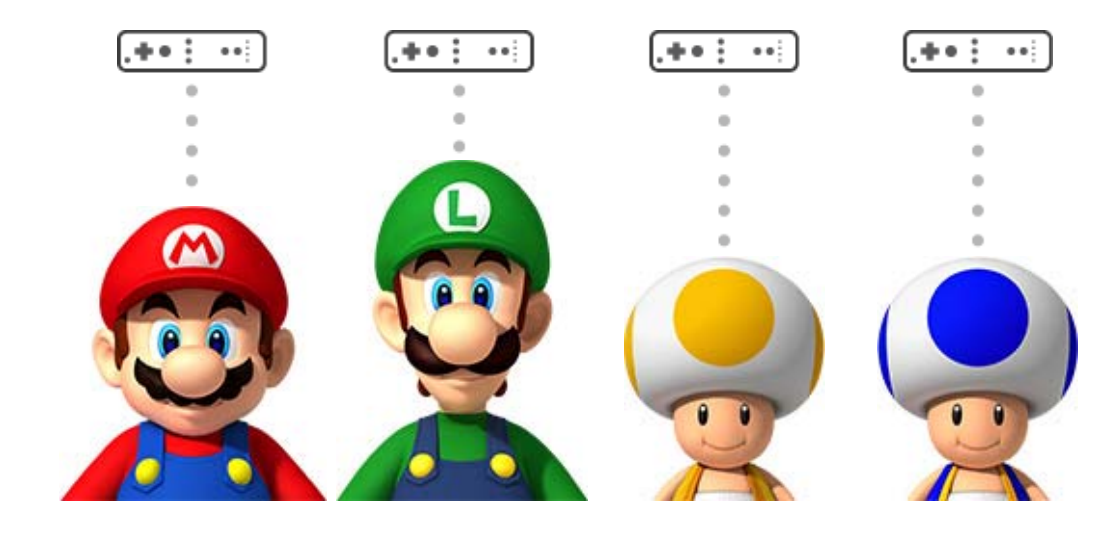

Wählt eure Charaktere aus.

Wii-Fernbedienung

Spielen zwischen zwei und fünf Personen, hängt die Verfügbarkeit von Aktionen vom jeweils verwendeten Controller ab.

#### Mehrspieler

Spiele, während du auf den Fernsehbildschirm schaust und die Wii-Fernbedienung waagerecht hältst.

Schaue während des Spielens auf den Bildschirm des Wii U GamePads.

♦ Der Fernseher kann auch mal aus bleiben!

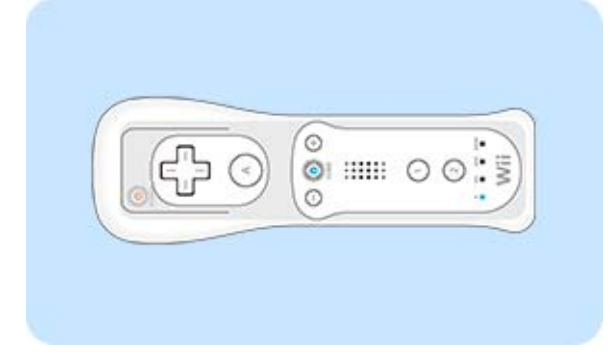

Dieses Spiel kann mit Wii U GamePad oder Wii-Fernbedienung gespielt werden.

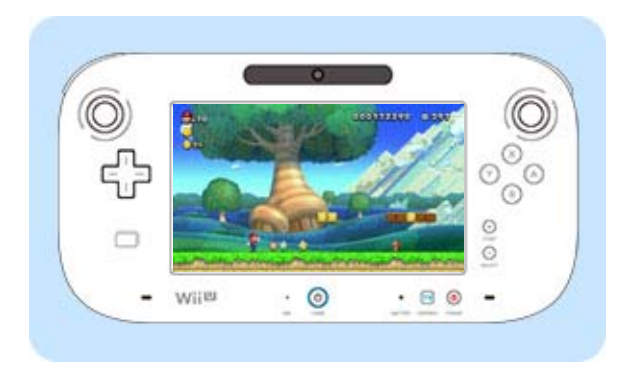

### Einzelspieler

♦ Reihenfolge, in der die Controller in dieser Anleitung abgebildet werden: Wii U GamePad / Wii-Fernbedienung.

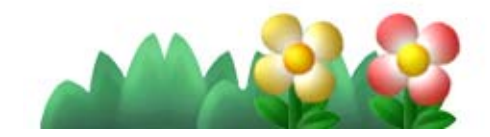

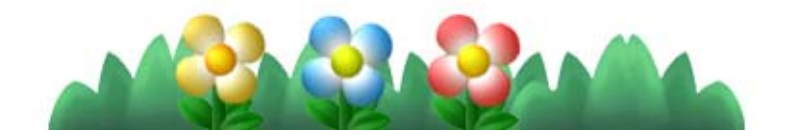

Menüs und andere Bereiche können nur von Spieler 1 bedient werden.

Unterstütze deine Freunde, indem du den Boost-Modus einsetzt. **13** 

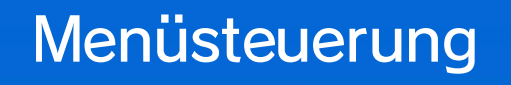

Es können bis zu fünf Personen gleichzeitig spielen (Wii U GamePad und vier Wii-Fernbedienungen).

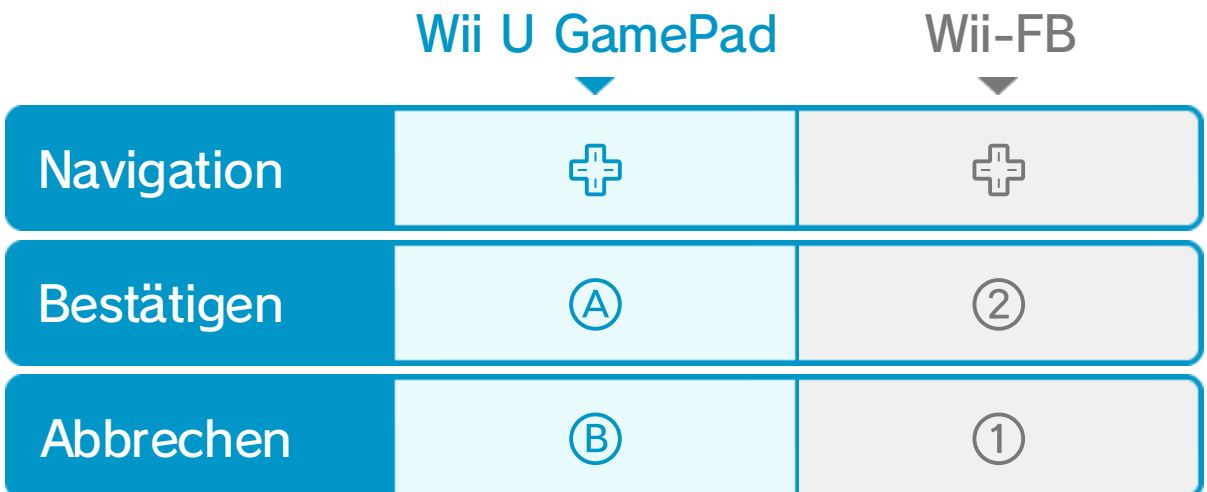

♦ In diesem Modus kannst du keinen Charakter steuern.

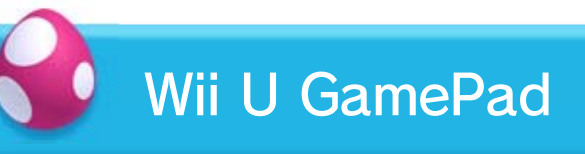

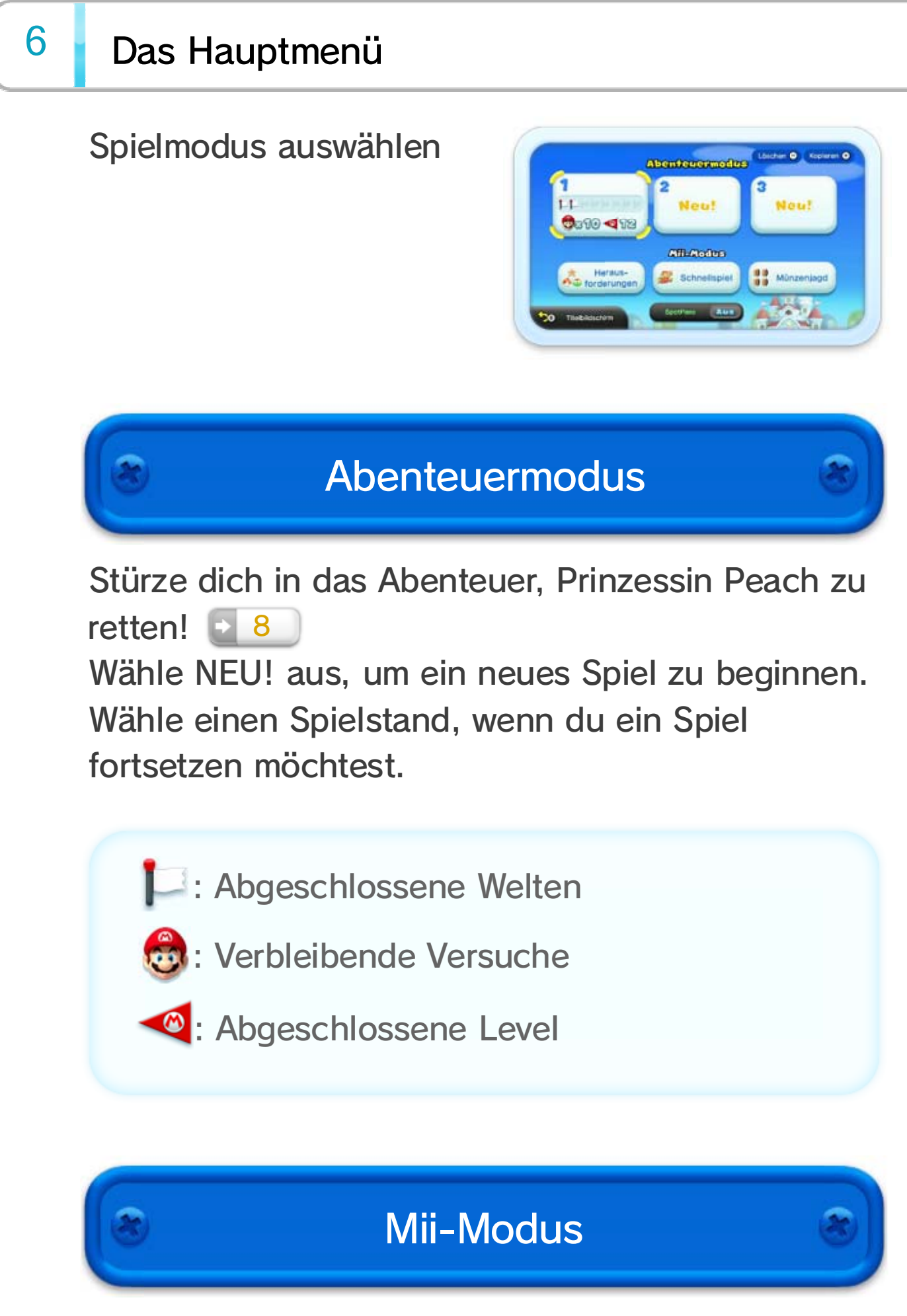

Die Auswahlmöglichkeiten in diesem Modus sind nahezu grenzenlos. So kannst du nicht nur mit Mario und seinen Freunden, sondern auch mit deinem eigenen Mii™ spielen.

SpotPass kann für dieses Spiel aktiviert oder deaktiviert werden. Wenn SpotPass aktiviert ist, erhältst du Aktualisierungen und Mario-bezogene Neuigkeiten von Nintendo.

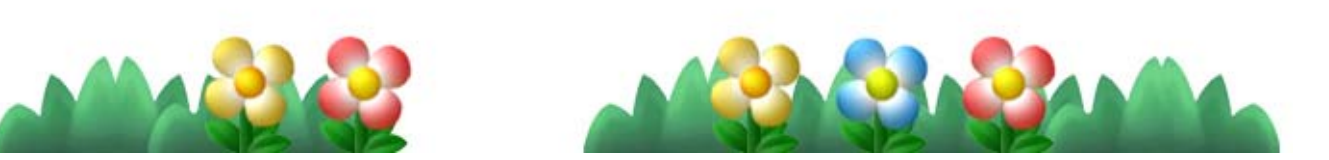

Du kannst jederzeit einem bereits laufenden Spiel deiner Freunde beitreten.

♦ Während du im Abenteuermodus voranschreitest, schaltest du neue Level und Herausforderungen frei.

♦ Für bestimmte Bereiche, z. B. Toad-Häuser, trifft dies jedoch nicht zu. 8

**SpotPass** 

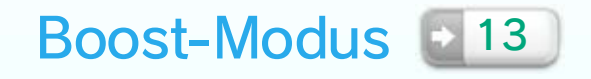

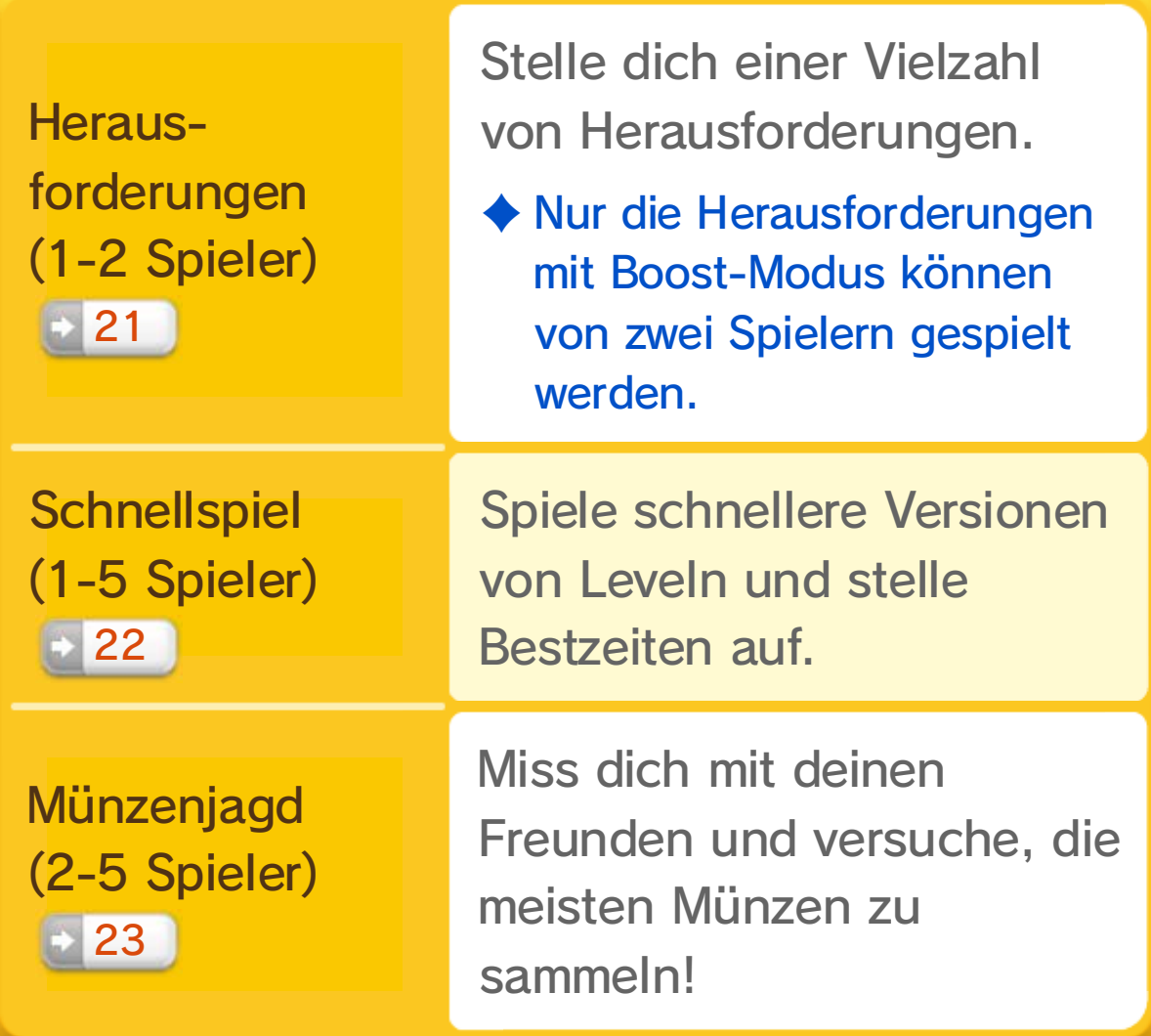

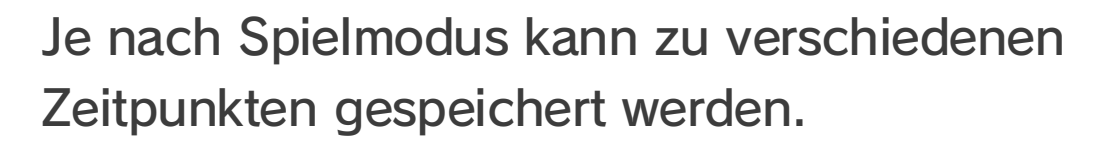

### Spiel speichern

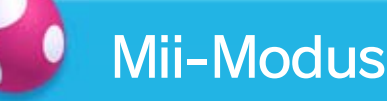

#### ● Zwischenspeichern

Im Anschluss an abgeschlossene Turm- oder Festungslevel besteht die Möglichkeit zum Speichern des Spiels. B

- ♦ Setzt du das Spiel von diesem Punkt aus fort, wird der temporäre Spielstand gelöscht.
- ♦ Wähle nach dem Fortsetzen des Spiels erneut ZWISCHENSPEICHERN aus, um einen neuen temporären Spielstand zu erstellen.

♦ Nach dem Durchspielen des Abenteuers kann im Menü des Kartenbildschirms jederzeit gespeichert werden.

Öffne das Menü auf dem Kartenbildschirm und wähle ZWISCHENSPEICHERN, um einen temporären Spielstand zu erstellen. 9

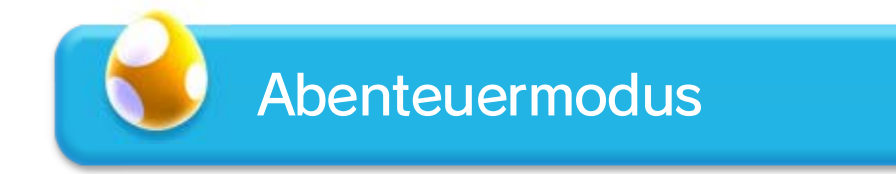

Herausforderungen

Stellst du einen neuen Highscore oder Rekord auf, wird automatisch gespeichert.

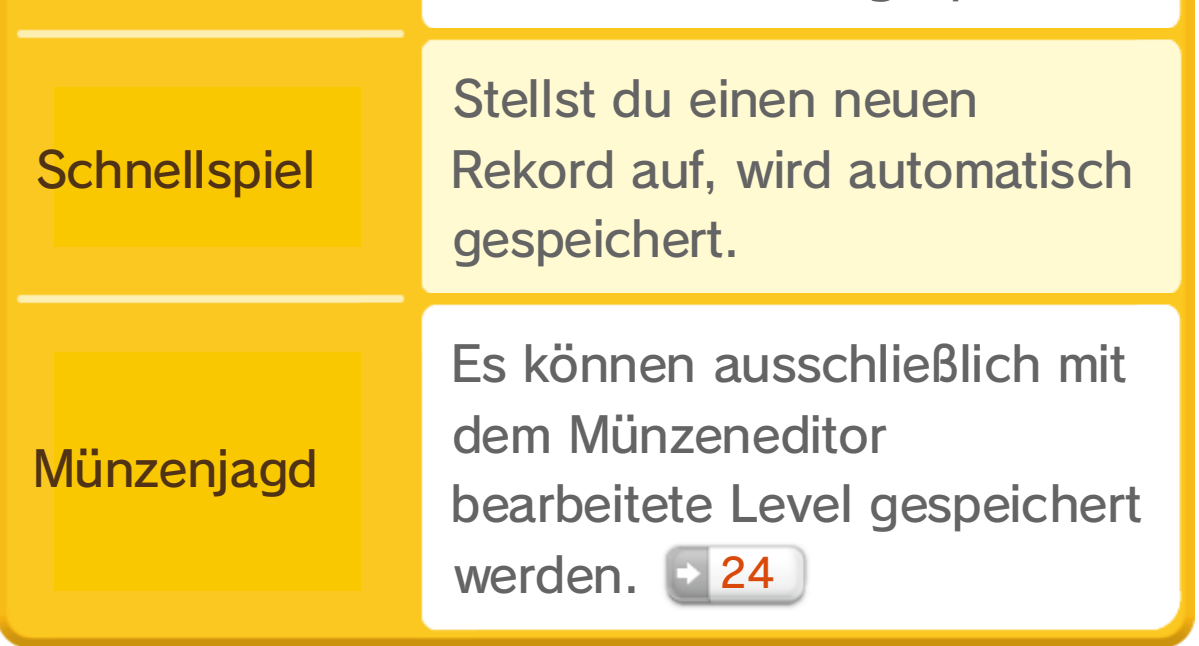

♦ Sei bitte vorsichtig, da einmal gelöschte Spielstände nicht wiederhergestellt werden können.

Spielstände können im Hauptmenü durch Drücken von  $\ominus$  gelöscht werden.

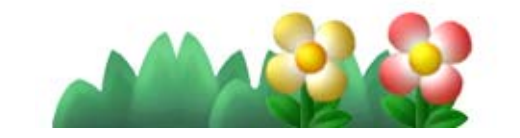

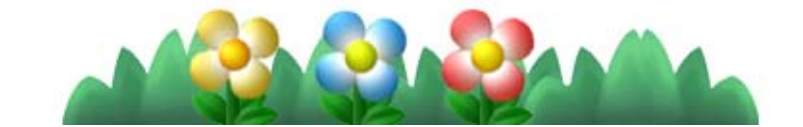

Hier werden die Level des Abenteuermodus angezeigt. Bewege Mario zu einem Level, den du dann zum Spielen auswählen kannst.

♦ Hast du einen Level mithilfe des Super-Assistenten abgeschlossen, leuchtet der ent $s$ prechende und du kannst den nächsten Level spielen.  $-11$ 

> Am Ende eines solchen Levels erwartet dich ein Bossgegner.

(blinkt): Nicht abgeschlossener Level

**B: Abgeschlossener Level** 

**O**: Nicht verfügbarer Level

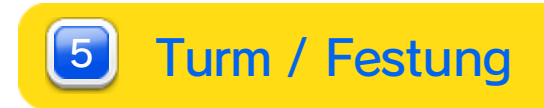

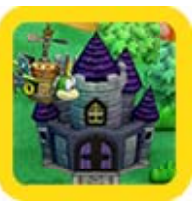

♦ Hast du beim Erreichen eines Rücksetzpunktes + 11 bereits Sternenmünzen gesammelt, den Level jedoch noch nicht abgeschlossen, wird die entsprechende Anzahl an Sternenmünzen in Form durchsichtiger Symbole dargestellt.

Verbleibende Versuche 3

#### 4 Level

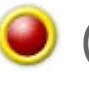

: Nicht gesammelte Sternenmünzen

Welt- und Levelnamen

2 Sternenmünzen 10

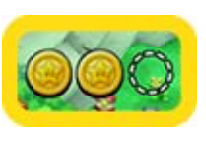

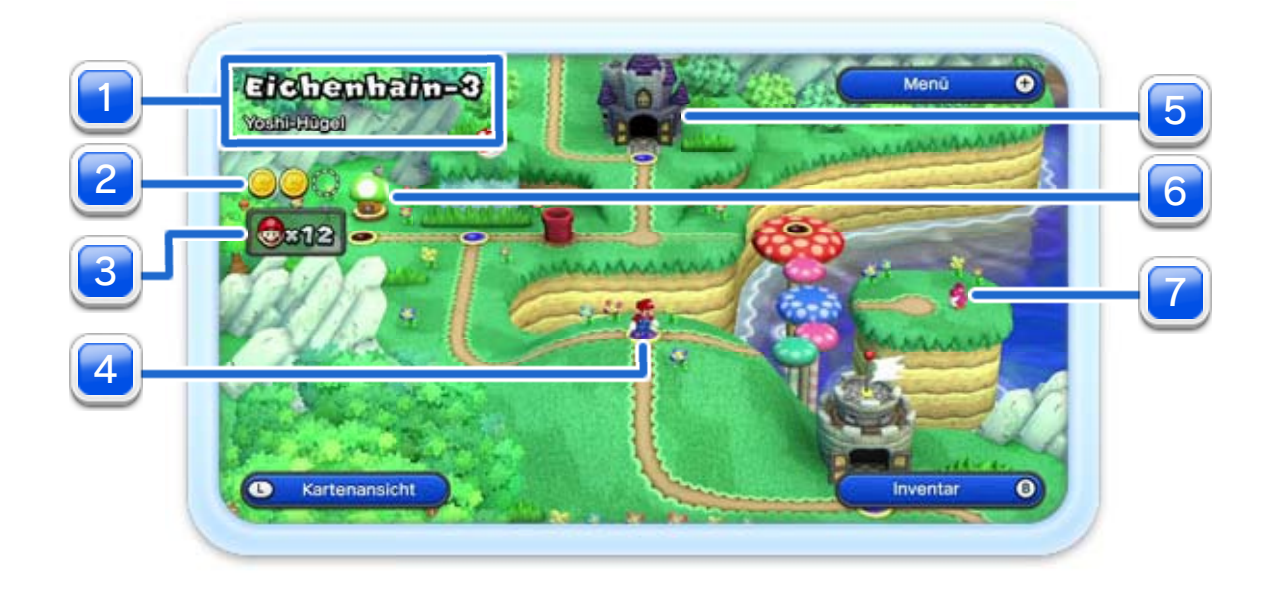

1

**:** Gesammelte Sternenmünzen

Drücke ® oder ①, um zu sehen, welche Items sich in deinem Inventar befinden. Wähle ein Item

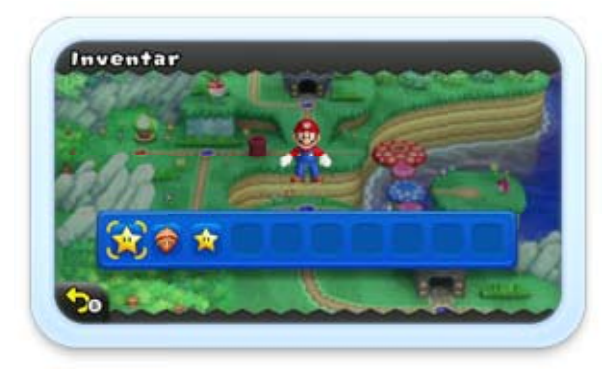

#### Drücke  $\triangle$  /  $\triangle$  und scrolle mit  $\bigoplus$ , um dich auf der gesamten Karte umzusehen.

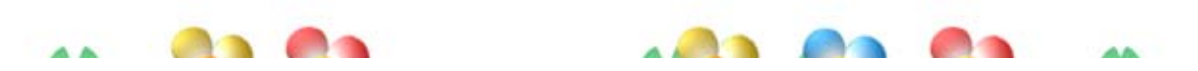

aus, um es einzusetzen.

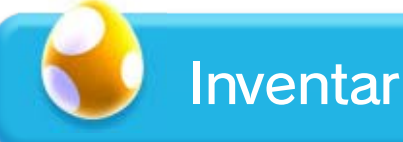

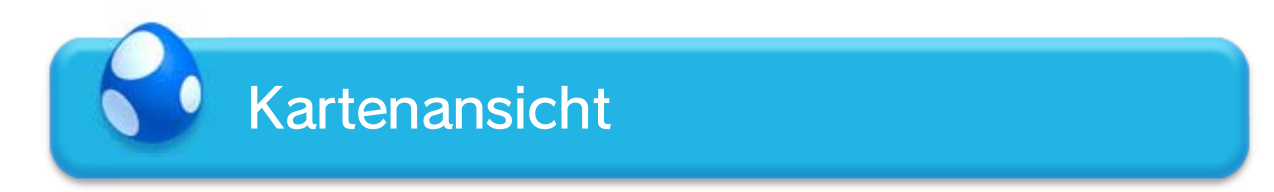

♦ In deinem Inventar können ausschließlich Power-Up-Items aufgehoben werden, die du auf dem Kartenbildschirm erlangt hast. 18

Im Laufe des Abenteuers wirst du gelegentlich auf Mopsie treffen, der sich in einen Level flüchtet. Versuche, ihn zu fangen! Vielleicht springt ja eine Belohnung für dich heraus...

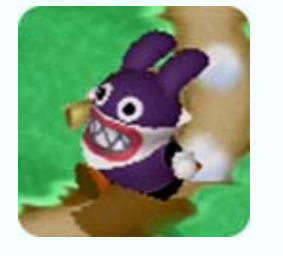

Triffst du einen Baby-Yoshi, kannst du ihn anschließend in Level mitnehmen.

♦ Baby-Yoshis wagen sich nicht in Türme oder Festungen.

#### **Mopsie**

Hier kannst du in Mini-Spielen viele verschiedene Items sowie 1-Up-Pilze gewinnen.

#### 7 Baby-Yoshi | 20

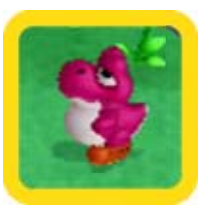

#### Toad-Haus 6

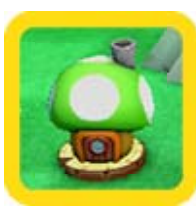

Menü

Drücke  $\oplus$ , um das Menü zu öffnen.  $\blacksquare$  9

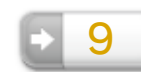

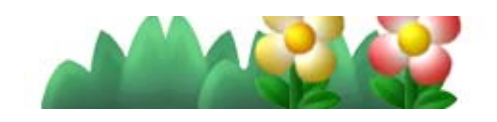

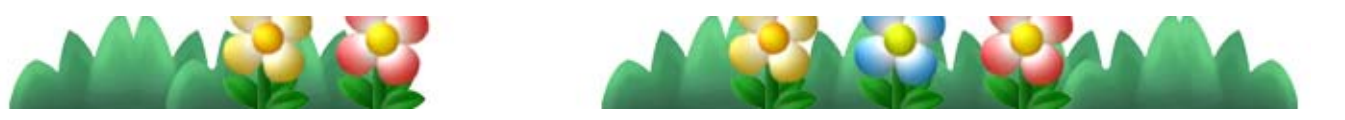

#### Beende das Spiel und kehre zum Hauptmenü zurück.

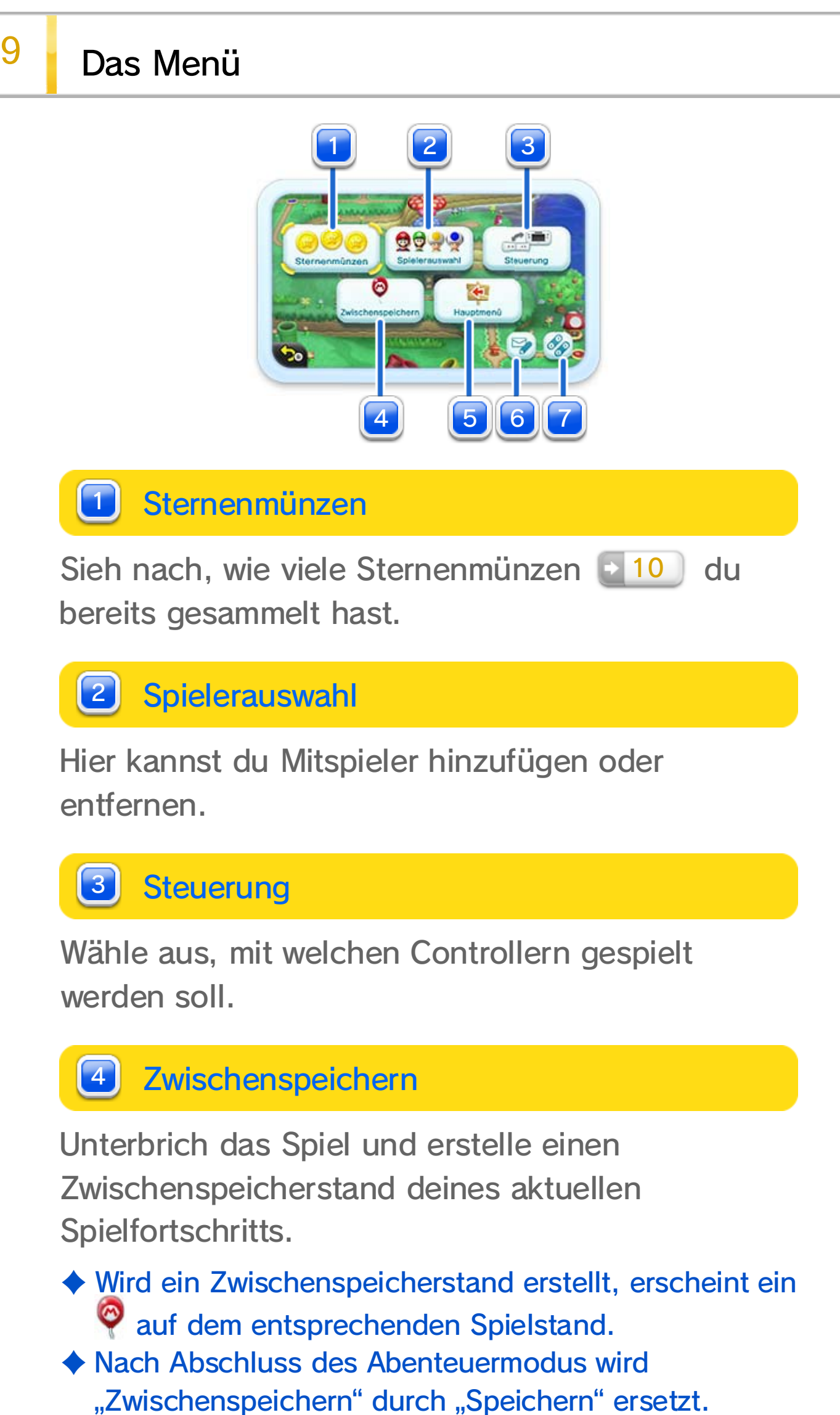

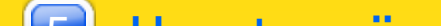

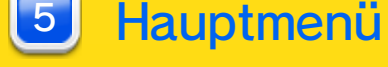

♦ Es besteht die Möglichkeit, Beiträge herauszufiltern, die Spoiler (das Spielerlebnis beeinträchtigende

Aktiviere oder deaktiviere das Posten von Beiträgen im Miiverse 14 und ändere die Einstellungen zur Sichtbarkeit von Beiträgen.

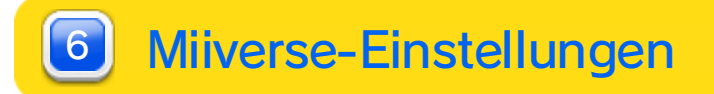

#### Aufruf des Menüs in einem Level

Rufst du das Menü in einem Level auf, stehen dir andere Auswahlmöglichkeiten zur Verfügung. Im Abenteuermodus ist die Auswahl von BEENDEN nur möglich, wenn du diesen Level bereits abgeschlossen hast.

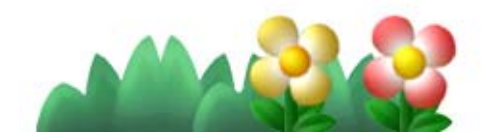

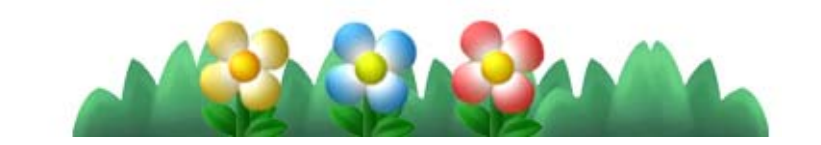

♦ Diese Option erscheint nur, wenn das Wii U GamePad verwendet wird.

Ändere die Zuweisung der Tasten für Springen und Rennen.

Informationen) enthalten.

♦ Wurde die Nutzung des Miiverse in den Altersbeschränkungen (44) im Wii U-Menü eingeschränkt, ist die Nutzung des Miiverse nicht möglich, auch wenn das Miiverse in dieser Software aktiviert ist.

#### **Tastenbelegung**  $\boxed{7}$

### 10 Level-Bildschirm

Bezwinge Gegner und überwinde Hindernisse auf deinem Weg zum Ziel.

Für jede gesammelte Sternenmünze erscheint ein -Symbol.  $\bigcirc$ 

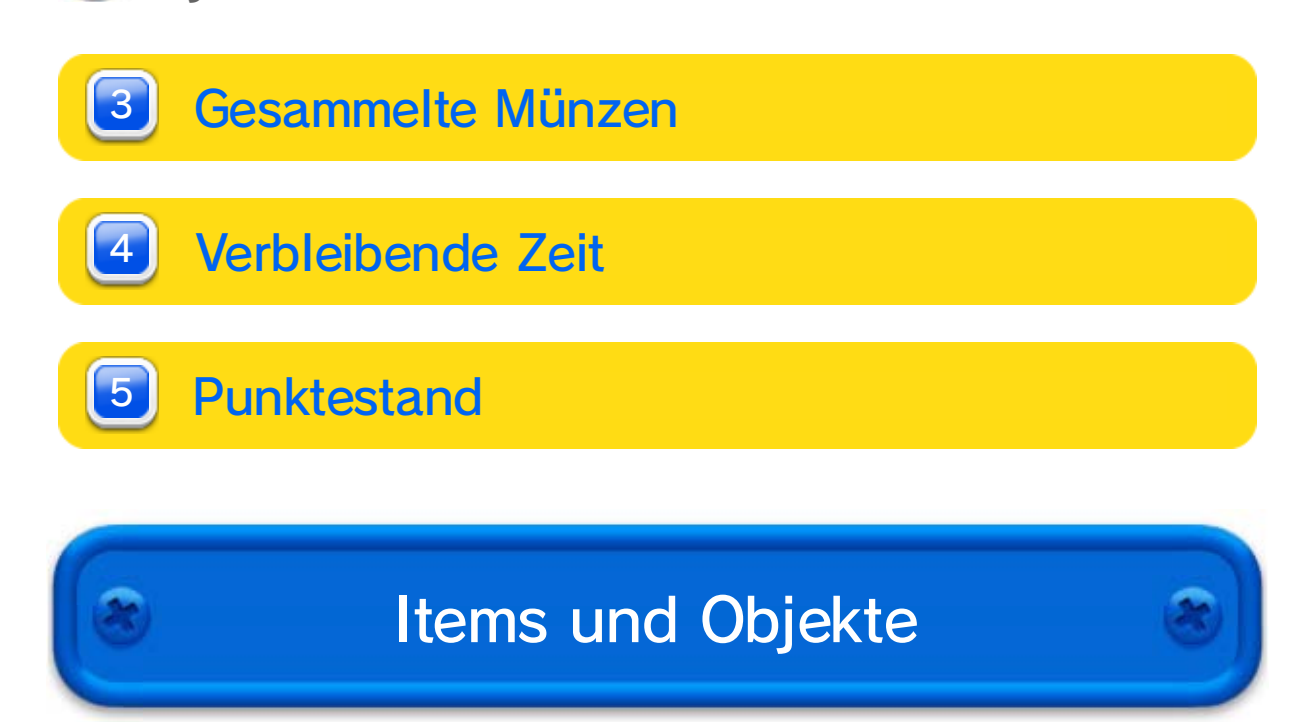

Verbleibende Versuche 1

2 Sternenmünzen

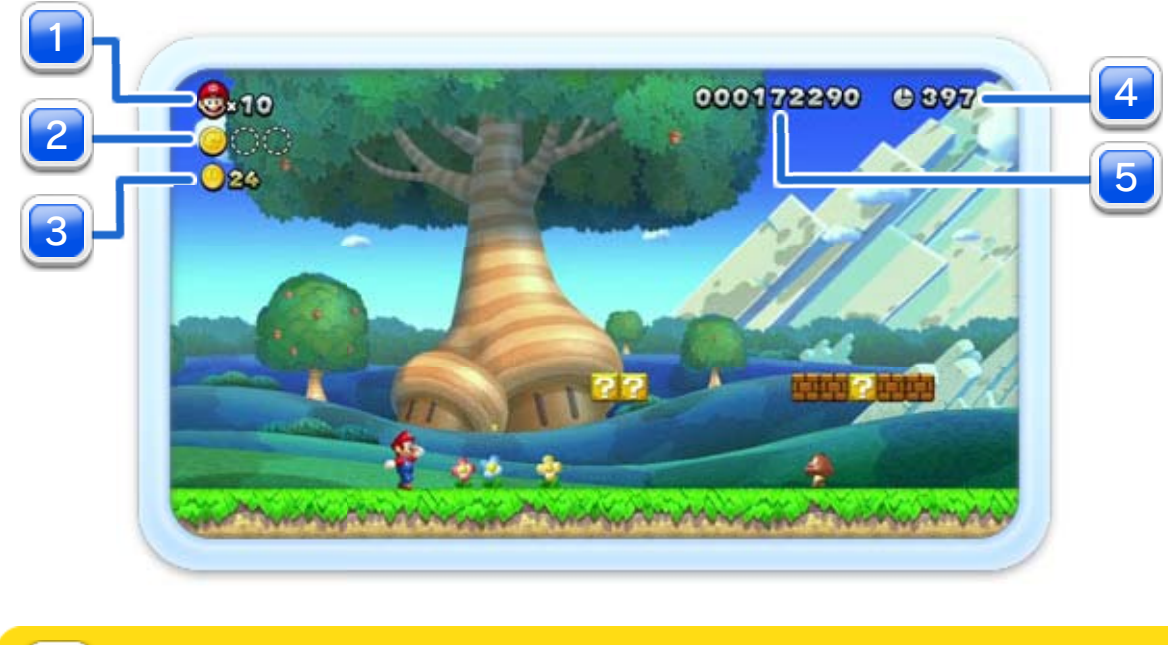

♦ Im Laufe des Spiels wirst du auf eine Menge weiterer Items und Vorrichtungen stoßen.

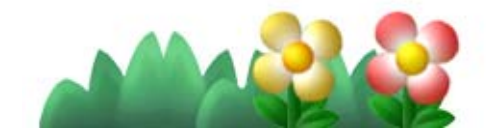

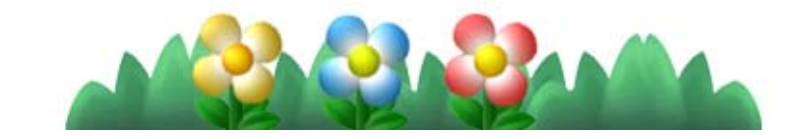

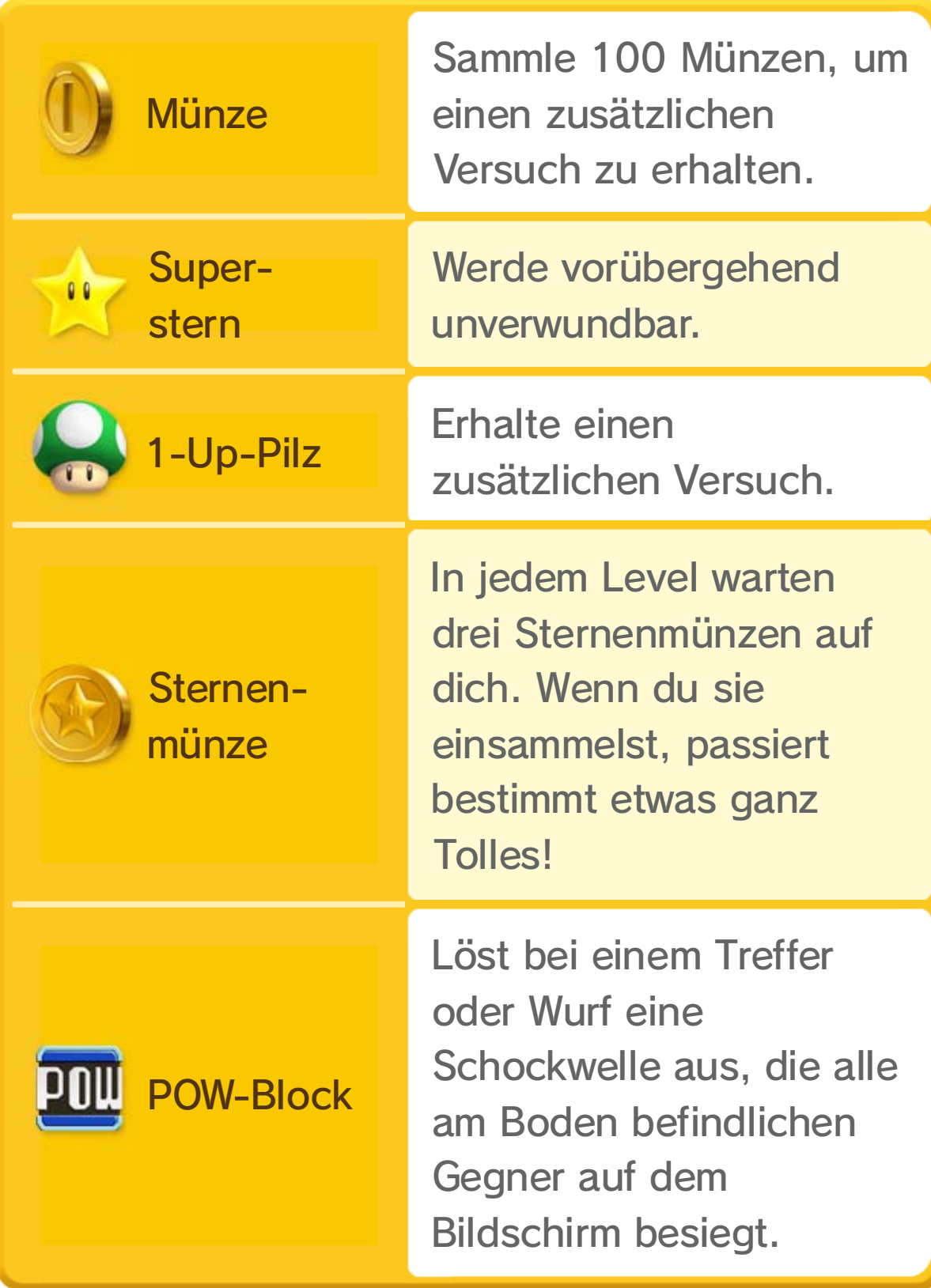

### 11 Spielfortschritt und Versuchsverlust

In den meisten Leveln gibt es einen Rücksetzpunkt und ein Ziel.

Wenn du diese Fahne berührst, setzt du den Level im Fall eines erneuten Versuchs von diesem Punkt aus fort.

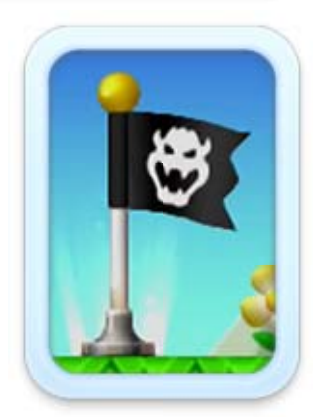

- ♦ Spielst du zwischendurch einen anderen Level, geht der Rücksetzpunkt verloren und du musst wieder von vorn beginnen.
- ♦ Erreichst du einen Rücksetzpunkt zum ersten Mal, während du als Klein-Mario unterwegs bist, verwandelst du dich in Super Mario. 17

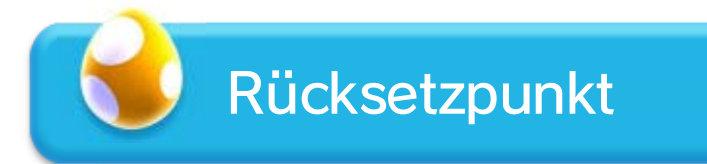

Erreiche den Zielpfahl, um einen Level abzuschließen.

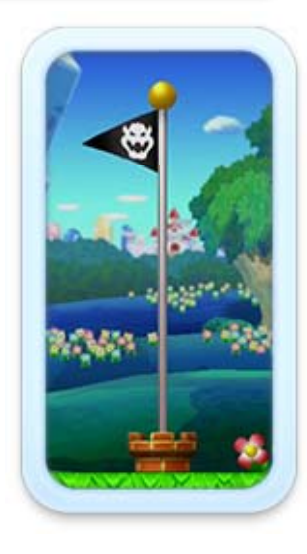

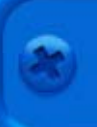

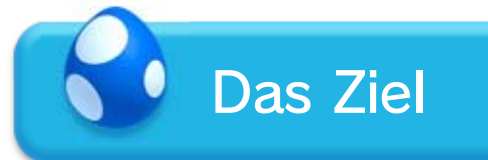

Mario verliert einen Versuch, wenn:

- ・ er als Klein- oder Mini-Mario Schaden nimmt,
- ・ er in ein Loch fällt oder einer anderen Gefahr erliegt,
- ・ die Zeit abgelaufen ist.

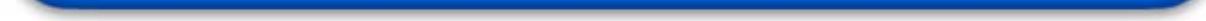

#### Super-Assistent

Wenn du in einem Level fünf Versuche hintereinander verlierst, erscheint der Super-Assistent. Springe gegen den Block, damit Luigi den Level für dich abschließt.

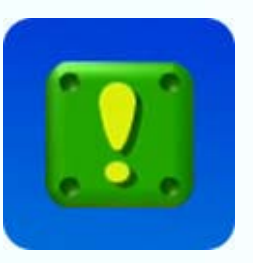

- ♦ Der Super-Assistent erscheint nur, wenn du alleine spielst.
- ♦ Gelegentlich kann es vorkommen, dass Grafik und Musik asynchron abgespielt werden.

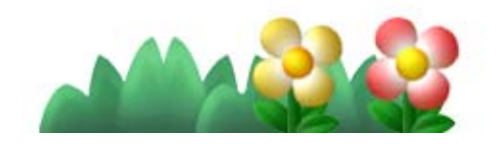

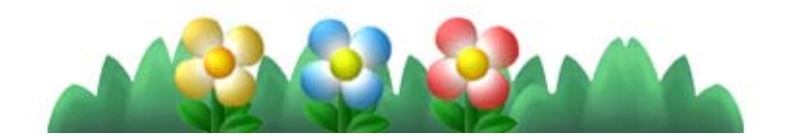

Verliert Mario seinen letzten Versuch, heißt es Game Over und du erhältst fünf Versuche, um das Spiel von deinem letzten Speicherpunkt aus fortzusetzen.

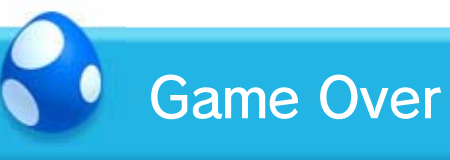

#### Spieler hinzufügen

Durch Drücken von  $\oplus$  auf dem Wii U GamePad kannst du jederzeit weitere Spieler einladen, an deinem Abenteuer teilzuhaben.

Aktionen zur Verfügung 16 Jund sie können sich in Luftblasen begeben, um Gegnern zu entgehen.

### $12$  Das Abenteuer mit anderen teilen

Auf dem Fernsehbildschirm können zwei bis vier Spieler zusammen spielen. Gemeinsam stehen ihnen noch mehr

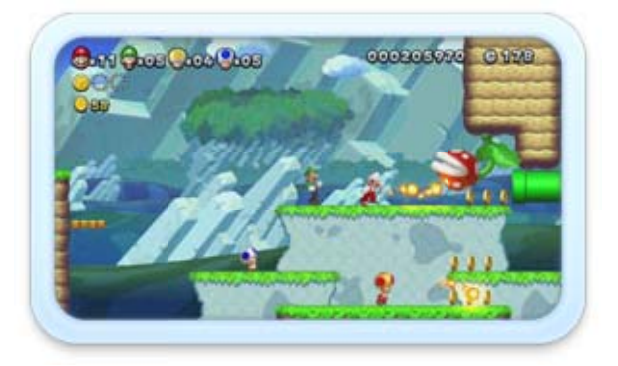

Drücke  $\circledA$ , um dich in eine Luftblase zu begeben. Solange du dich in der Blase befindest, nimmst du keinen Schaden. Schüttele die Wii-Fernbedienung, um dich einem Mitspieler zu nähern und die Blase platzen zu lassen.

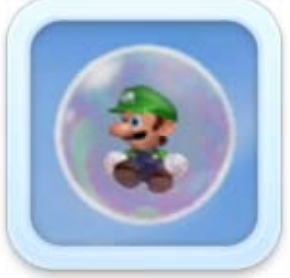

♦ Begeben sich alle Spieler in Luftblasen, gelangen sie automatisch zurück zum Kartenbildschirm, ohne Versuche zu verlieren.

♦ Nur im Abenteuermodus ist es möglich, sich selbstständig in eine Luftblase zu begeben.

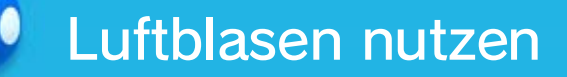

Solange noch mindestens ein Versuch verbleibt, gelangen die Spieler nach dem Verlust eines Versuchs in einer Luftblase in den Level zurück. In den folgenden Situationen gelangen alle Spieler zum Kartenbildschirm zurück:

・ Alle Spieler verlieren zum gleichen Zeitpunkt

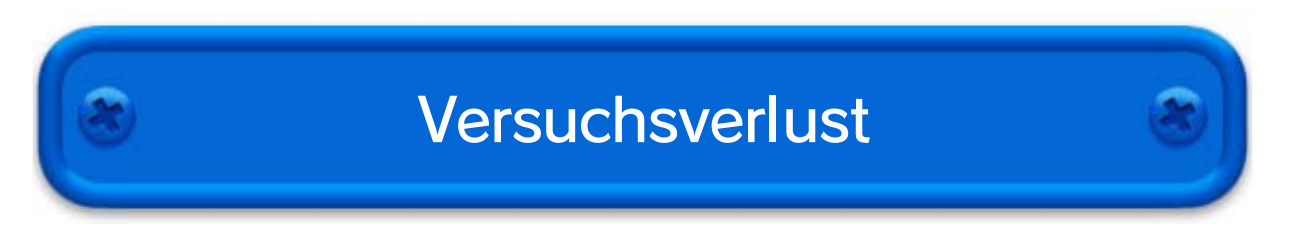

einen Versuch.

・ Der letzte Spieler im Level verliert einen Versuch oder begibt sich in eine Luftblase.

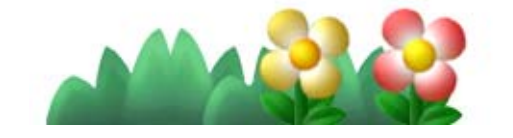

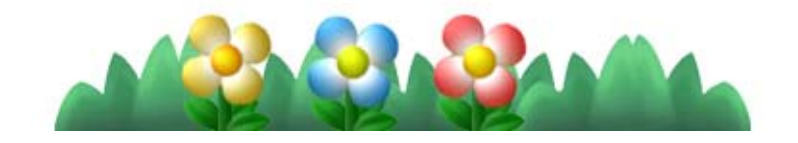

Nutze das Wii U GamePad, um deinen Freunden auf vielfältige Art und Weise zur Seite zu stehen.

Berühre den Wii U GamePad-Touchscreen, um bis zu vier Boost-Blöcke hintereinander zu platzieren.

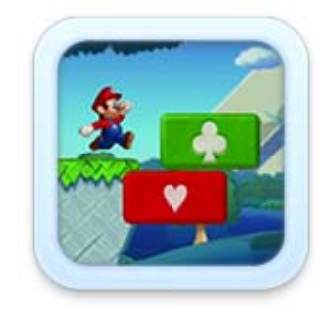

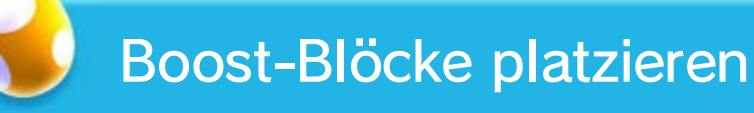

Manche Gegner erschrecken und bleiben stehen, wenn du sie berührst.

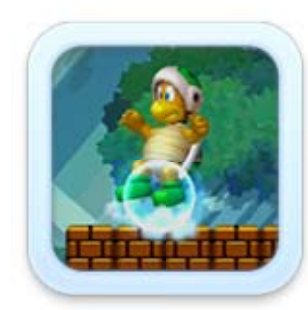

Gegner aufhalten

♦ Auf die Boost-Blöcke muss gesprungen werden, solange ihr jeweiliges Spielkartensymbol (z. B. **O**) sichtbar ist.

Berühre Lifte und andere Vorrichtungen, um sie vorübergehend anzuhalten oder anderweitig zu beeinflussen.

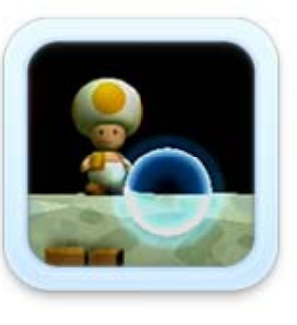

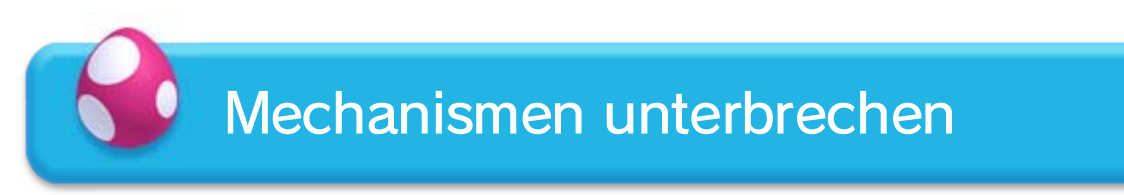

#### Super-Boost-Modus

Wenn deine Freunde auf insgesamt zehn Boost-Blöcke gesprungen sind, erscheint der Boost-Stern. Berühre den Stern, um vorübergehend Gegner

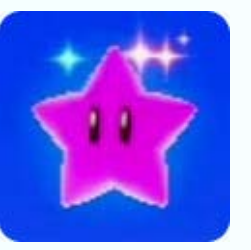

besiegen und Blöcke zerstören zu können.

Luftblasen platzen, wenn du sie berührst.

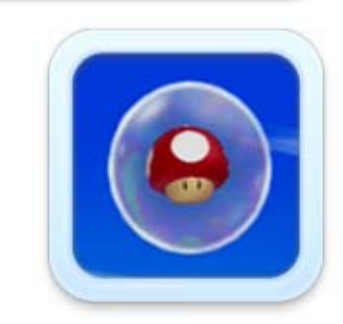

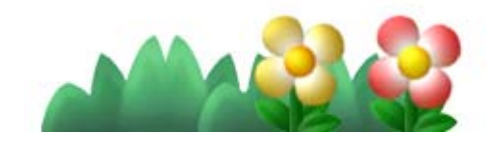

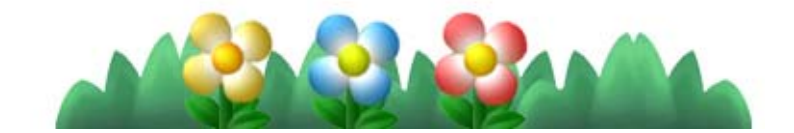

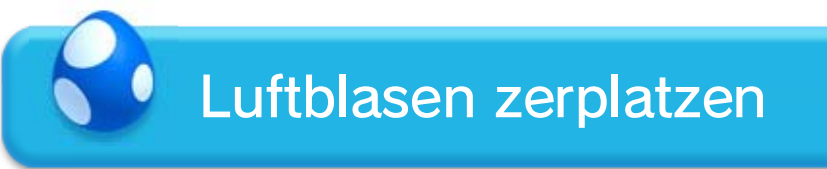

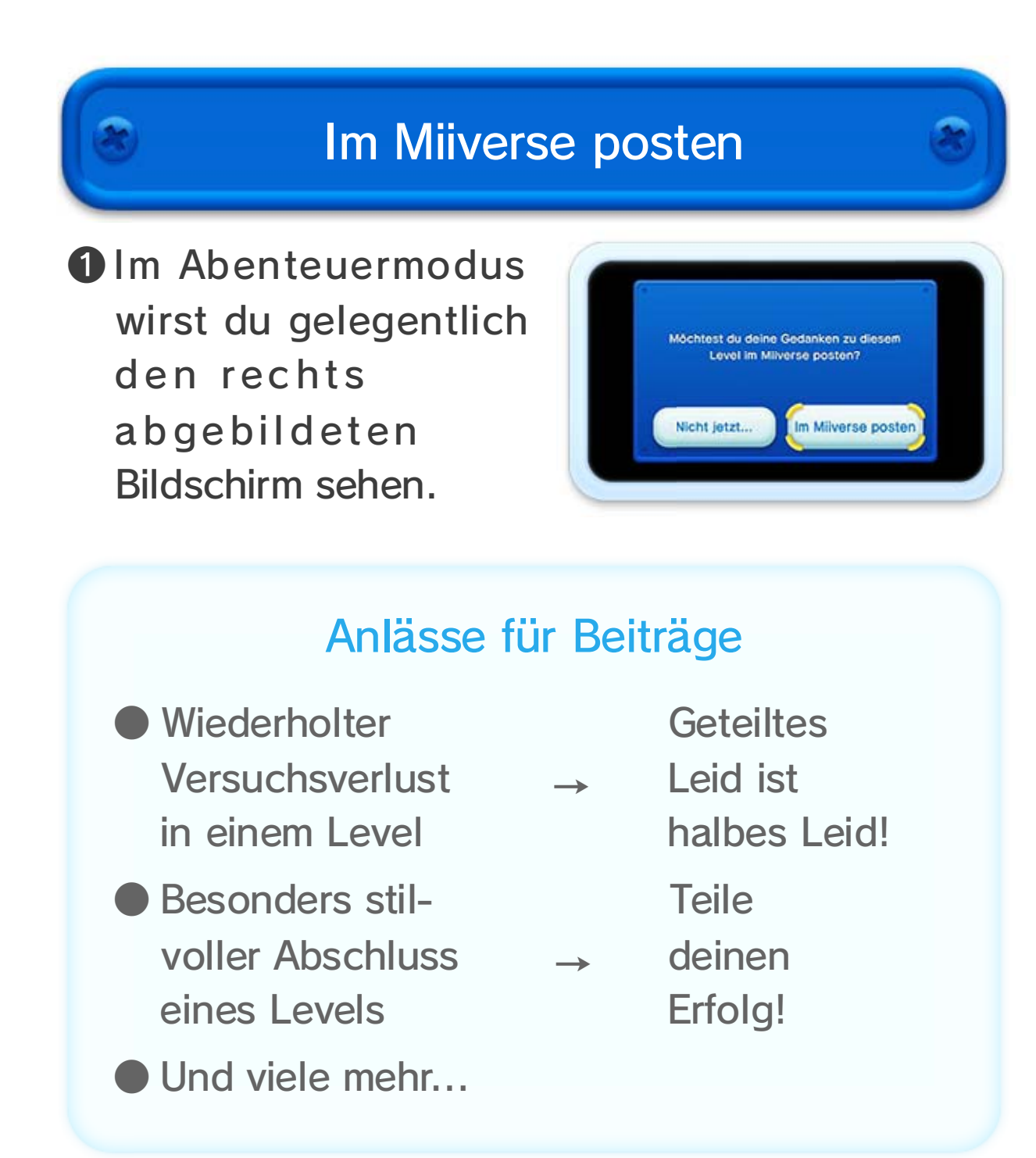

- ♦ Im Laufe des Abenteuers erhältst du Zugriff auf eine Vielzahl von Miiverse-Funktionen.
- ♦ Eine Internetverbindung ist notwendig und das Miiverse muss vorab eingerichtet werden.
- ◆ Starte die & Miiverse-Software und wähle NUTZERMENÜ ⇒ EINSTELLUNGEN UND MEHR ⇒ ANLEITUNG, um weitere Informationen zu erhalten.

Poste deine Spielerlebnisse und teile sie mit Spielern aus aller Welt, die mit dem Miiverse verbunden sind.

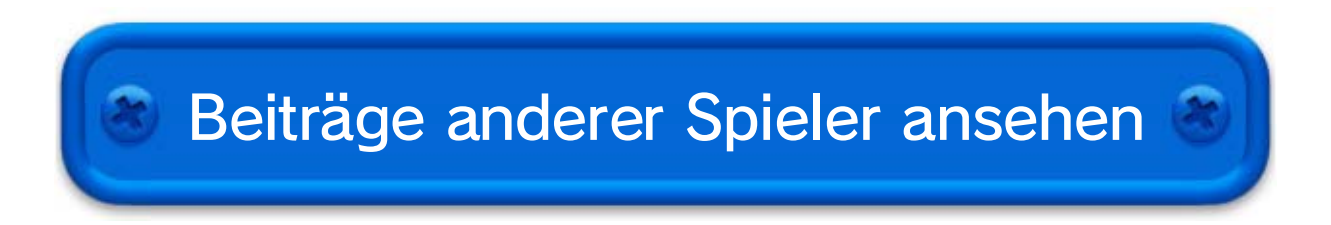

❷ Befolge die Anweisungen auf dem Bildschirm, um deine Erlebnisse im Miiverse zu posten. Beiträge können sowohl auf dem Kartenbildschirm als auch bei Versuchsverlust eines Spielers in einem Level angezeigt werden.

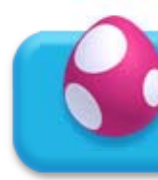

#### Kartenbildschirm

Level-Bildschirm

- ❶ Gelegentlich wirst du an den gleichen Stellen Versuche verlieren wie andere Spieler, die bereits Beiträge darüber gepostet haben.
- **2**In solchen Fällen werden Beiträge dieser Spieler angezeigt.

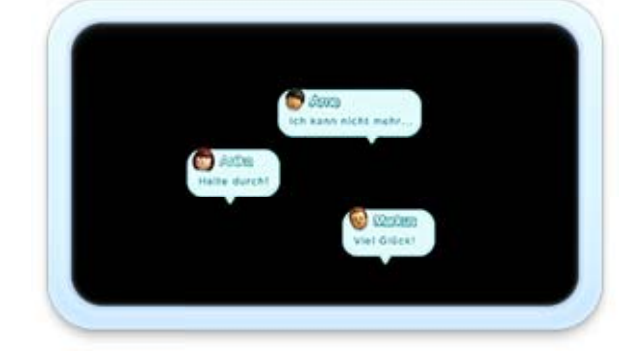

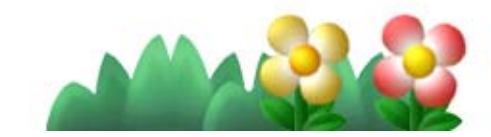

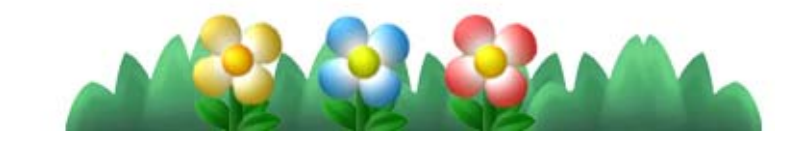

Drücke (e), um zur Kartenansicht zu gelangen, wo du Beiträge sehen kannst.

Beiträge werden durch **P** angezeigt. Wenn das Spiel auf dem Fernsehbildschirm gespielt wird, erscheinen auch die Inhalte der Beiträge auf dem Wii U GamePad.

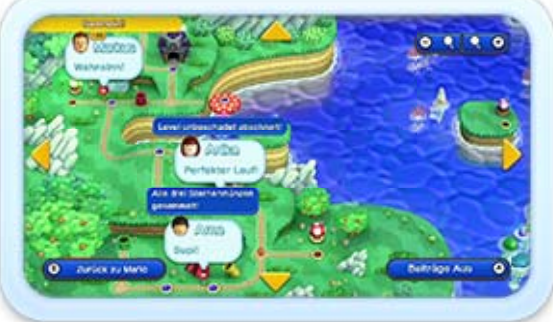

Mit Wii-Fernbedienung

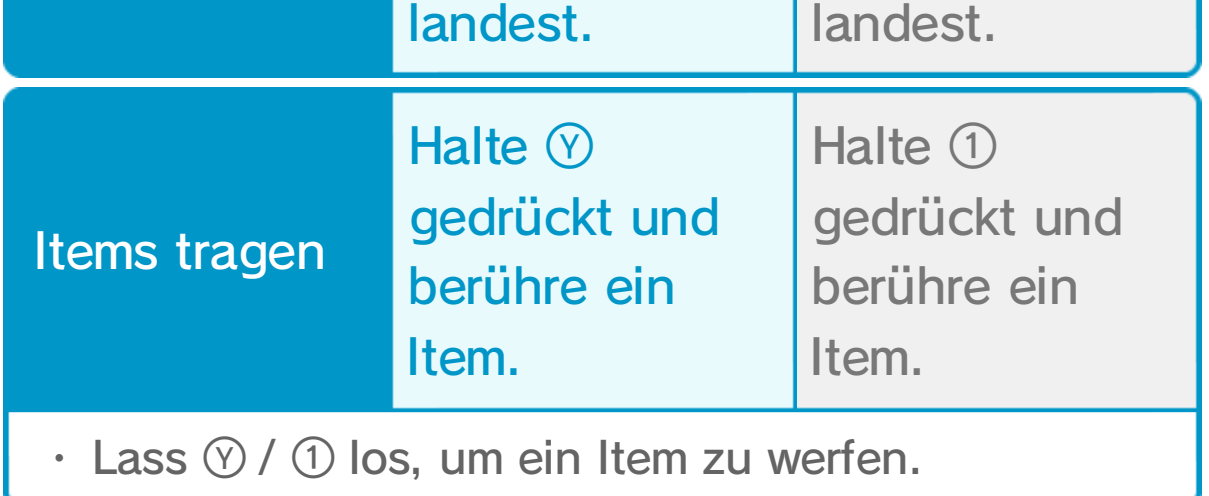

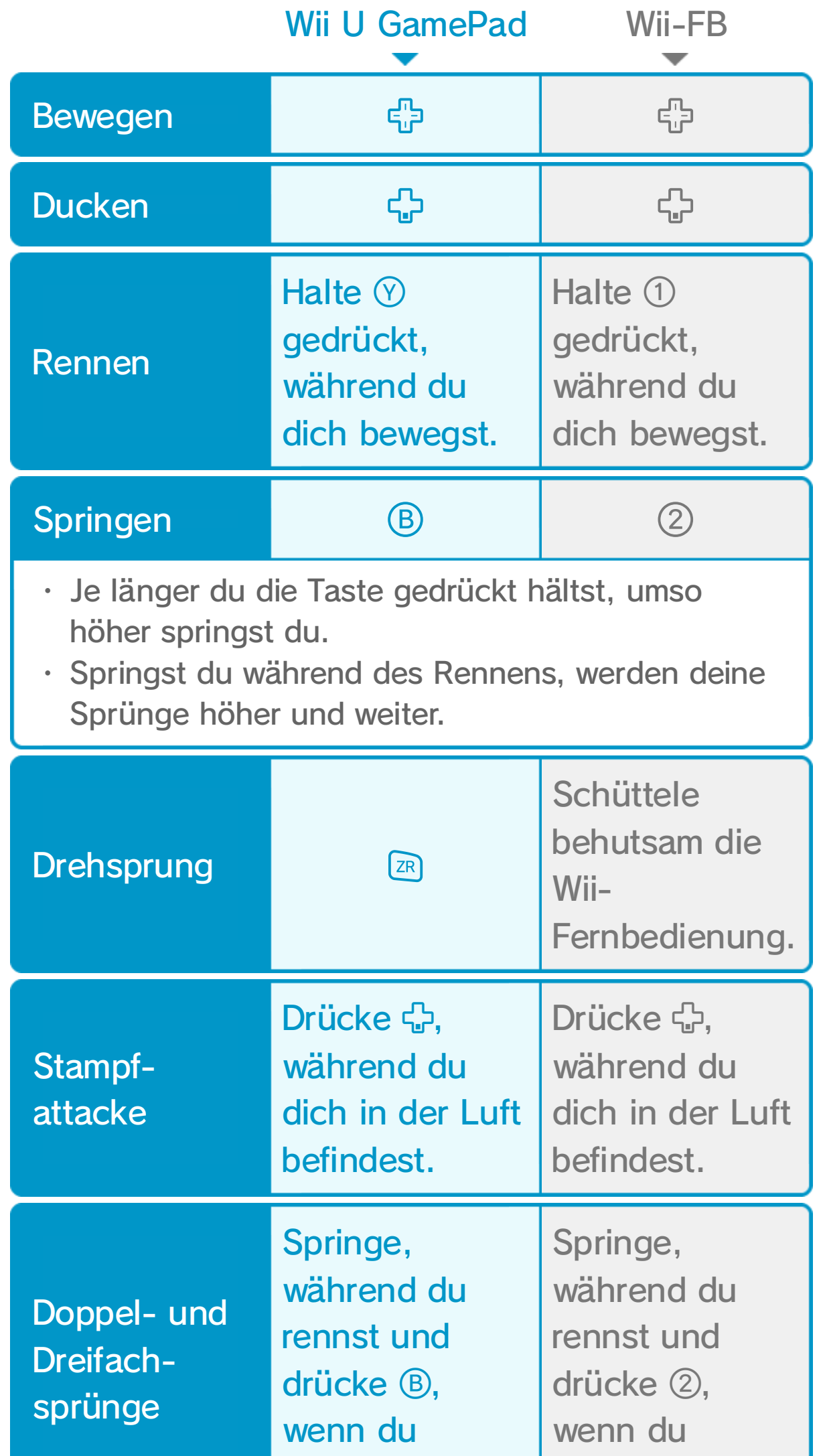

- $\blacklozenge$  Auf dem Wii U GamePad sind  $\heartsuit$  und  $\heartsuit$ ,  $\textcircled{\tiny{1}}$  und  $\textcircled{\tiny{2}}$ ,  $\textcircled{\tiny{2}}$ und  $\textcircled{1}$  sowie  $\textcircled{2}$  und  $\textcircled{2}$  die jeweils gleichen Funktionen zugewiesen.
- ♦ Außerdem können weitere Aktionen ausgeführt werden.

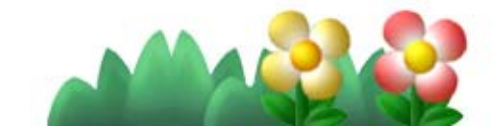

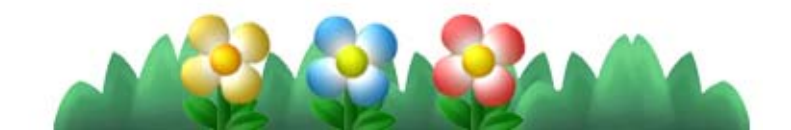

#### Gegner angreifen

Springe von oben auf Gegner, um sie anzugreifen. Wenn du  $\circledB$  / 2 drückst, während du auf einem Gegner landest, kannst du besonders hoch springen.

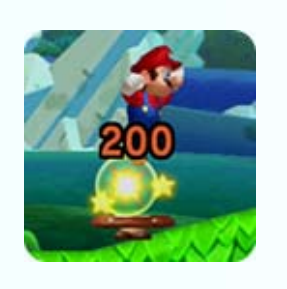

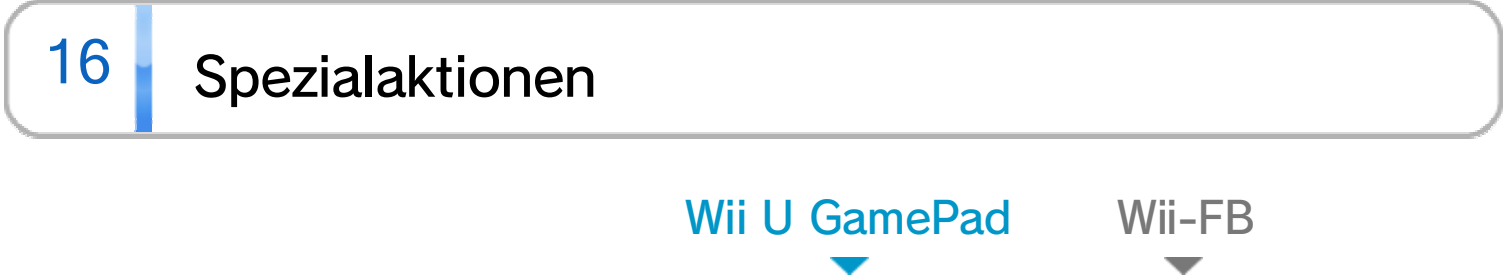

An einen Pfahl klammern

Drücke <del>中</del>, wenn du dich vor einem Pfahl befindest. Drücke <del>+</del>, wenn du dich vor einem Pfahl befindest.

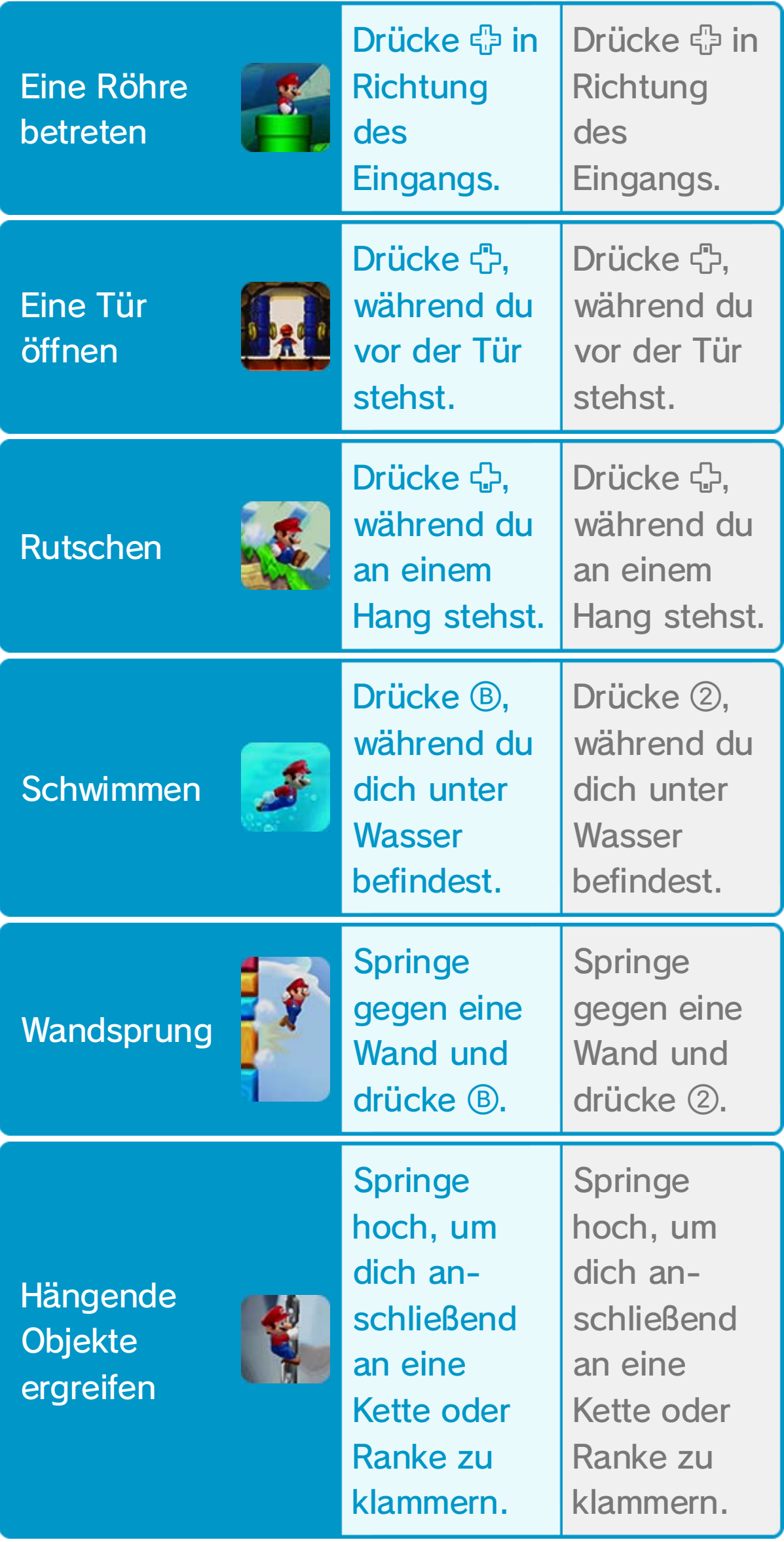

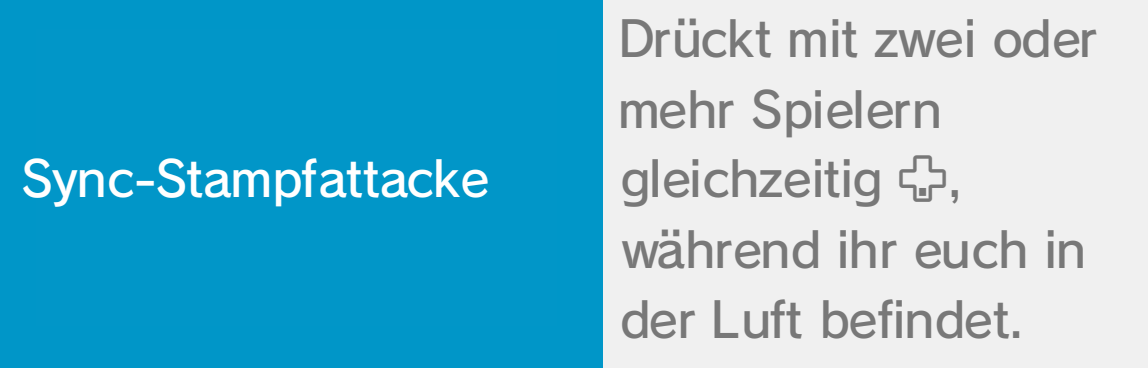

・ Besiegt alle am Boden befindlichen Gegner auf dem Bildschirm.

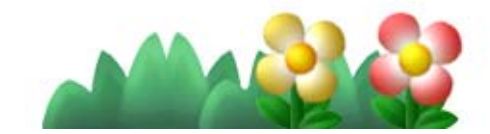

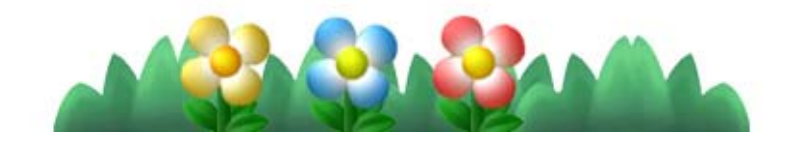

 $\cdot$  Lass  $\odot$  los, um deinen Freund über eine kurze Distanz zu werfen.

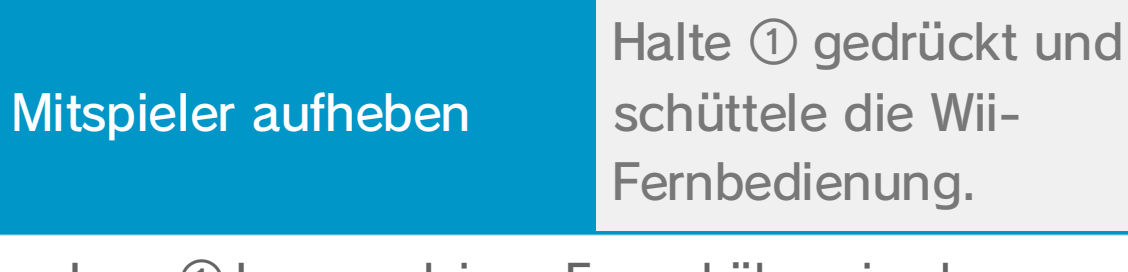

### Mehrspieleraktionen

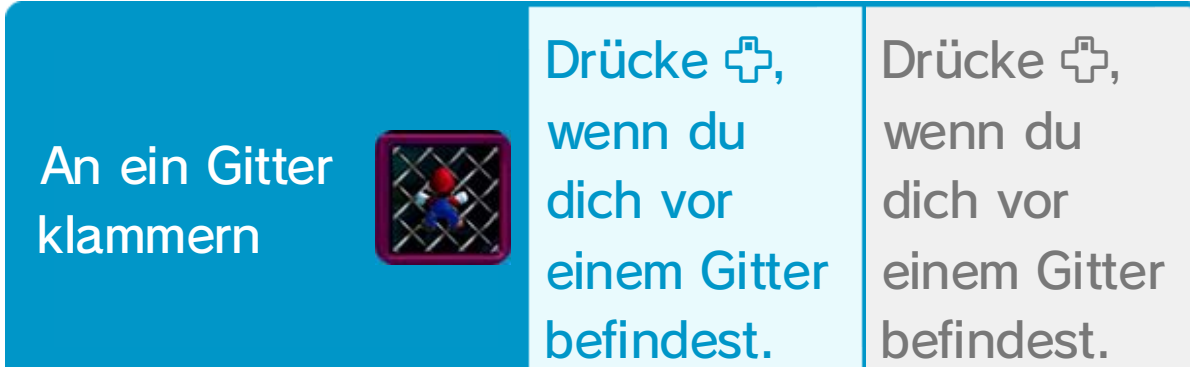

#### Eine Luftblase betreten

・ Möchtest du die Luftblase zerplatzen lassen, schüttele die Wii-Fernbedienung, um dich deinen Mitspielern zu nähern und sie zu berühren.

● Wird Mario von einem Gegner berührt, verliert er seine besonderen Fähigkeiten. ● Möglicherweise gibt es Orte, die nur unter Einsatz bestimmter Power-Ups erreichbar sind...

### 17 Power-Ups

Wenn du Items, z. B. eine Super-Eichel, aufnimmst, verwandelt sich Mario und erhält besondere Fähigkeiten. 18

♦ Luigi und den Toads stehen die gleichen Verwandlungsmöglichkeiten wie Mario zur Verfügung.

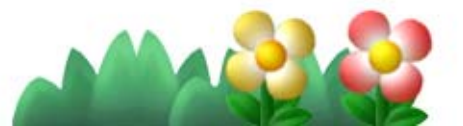

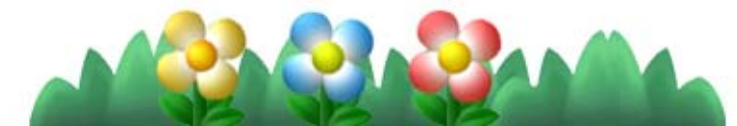

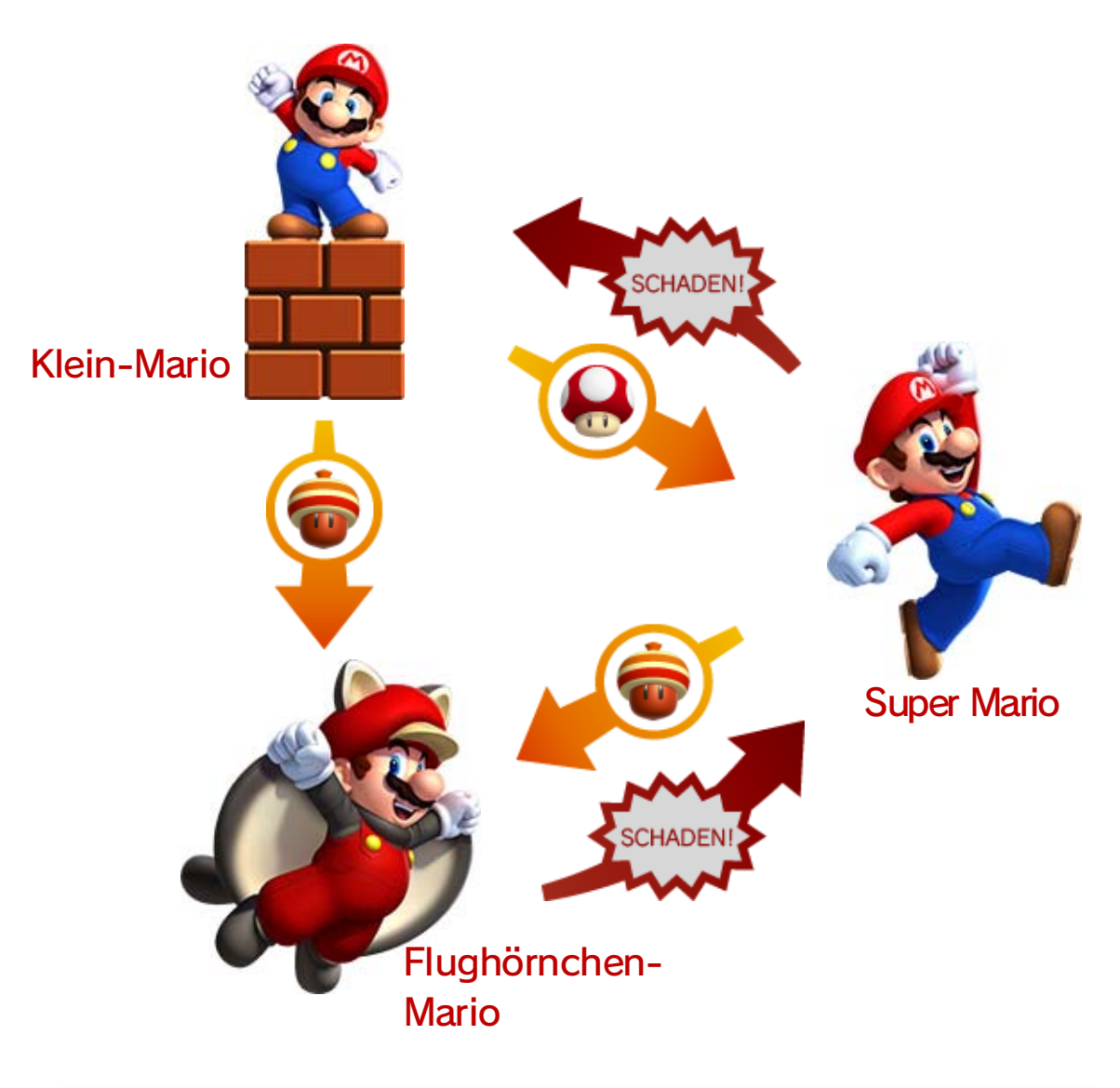

♦ Der Flughörnchensprung kann nur einmal pro Flug ausgeführt werden.

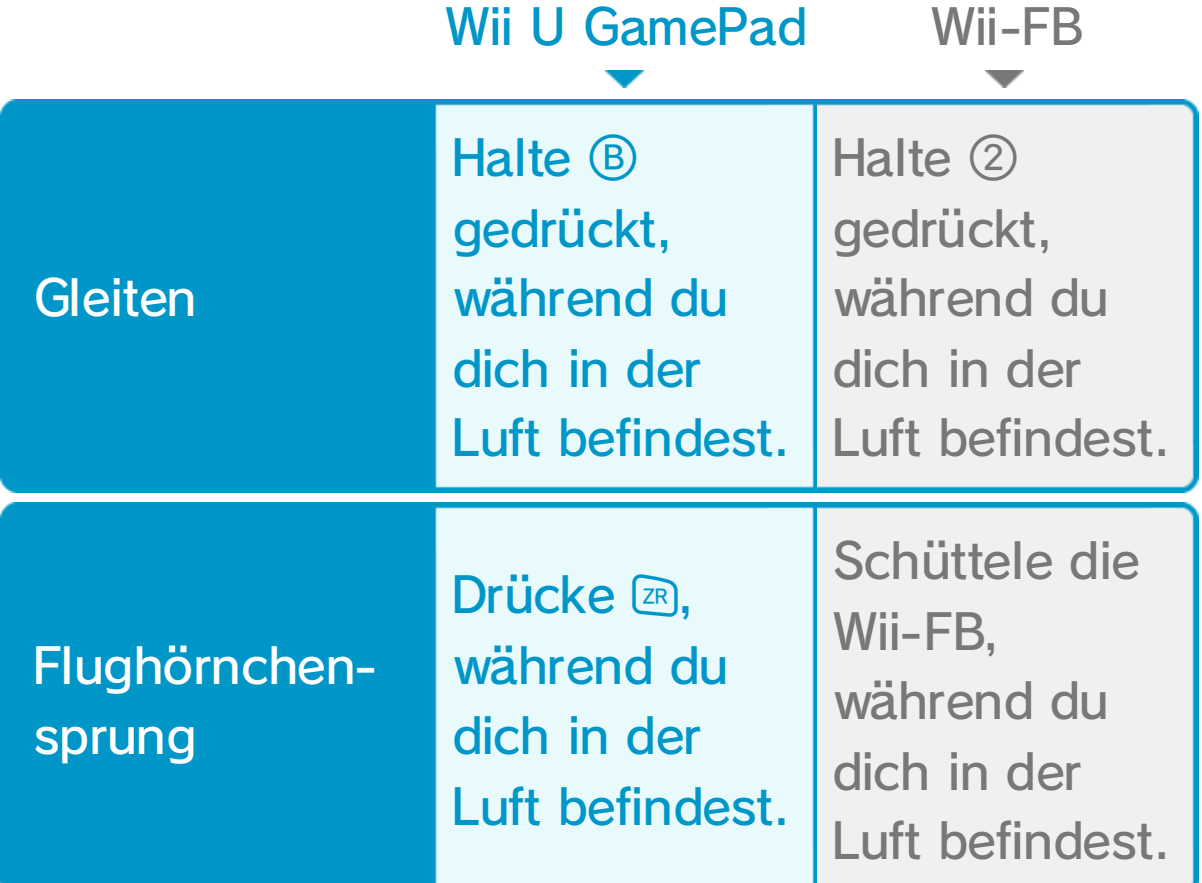

#### Feuer-Mario

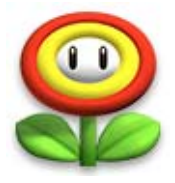

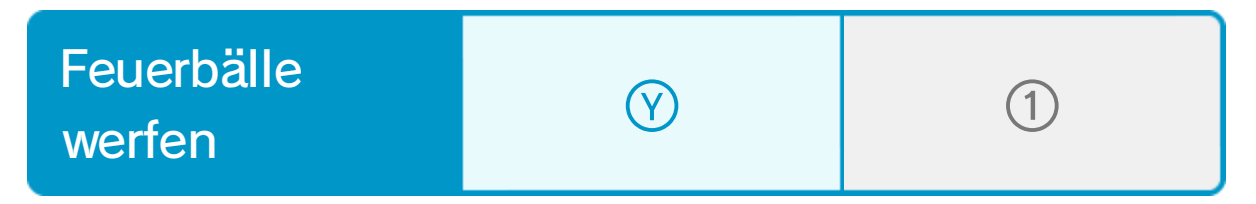

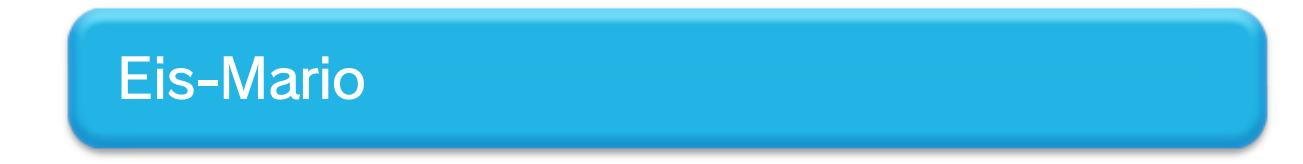

#### Flughörnchen-Mario

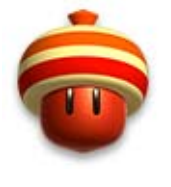

Power-Up: Super-Eichel

Gleite durch die Luft und halte dich kurzzeitig an Wänden fest.

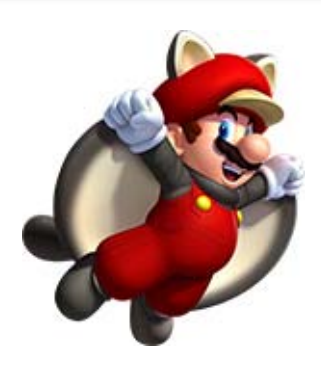

Power-Up: **Feuerblume** Greife Gegner mit Feuerbällen an.

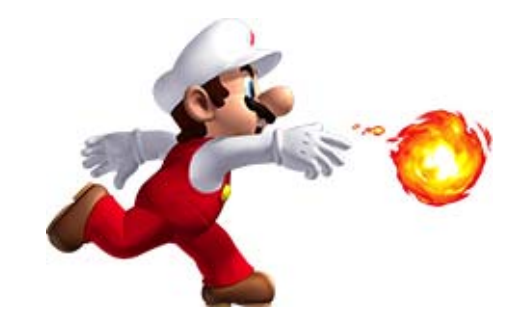

#### Mini-Mario

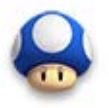

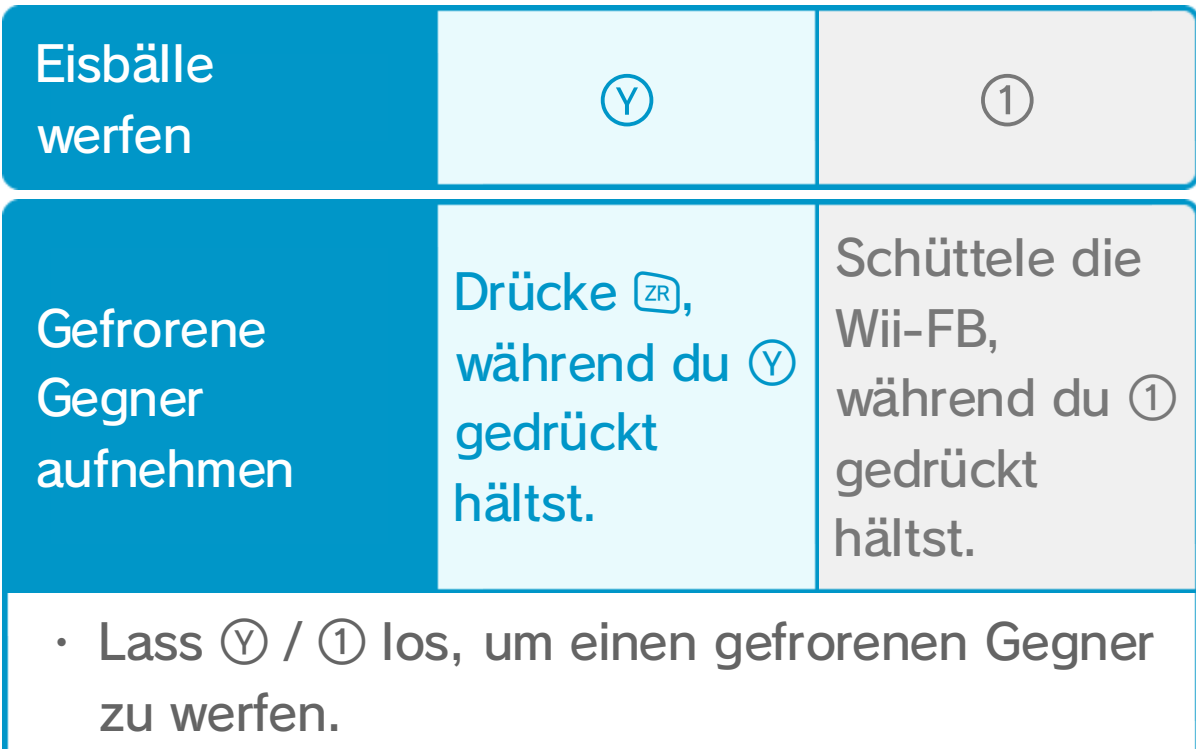

♦ Wenn Mario in dieser Form Schaden erleidet, verliert er einen Versuch.

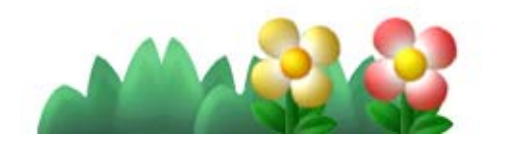

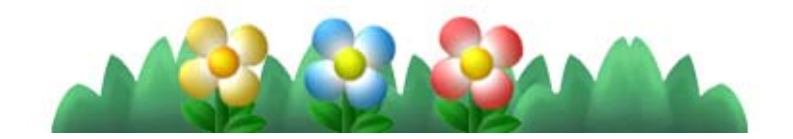

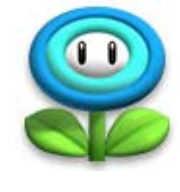

Power-Up: Eisblume

Wirf Eisbälle auf

Gegner, um sie

einzufrieren.

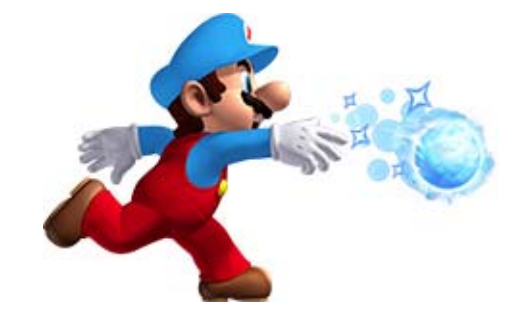

#### Power-Up: Mini-Pilz

Als Mini-Mario passt du durch die kleinste Lücke und kannst über Wasser rennen. Es ist sogar möglich, an Wänden hinaufzulaufen! Allerdings sind Marios

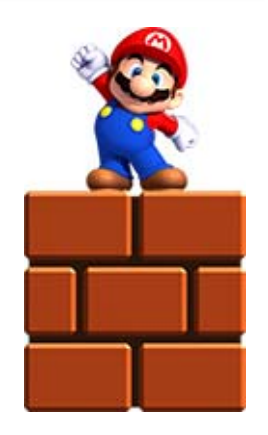

Angriffe so schwach, dass du Gegner nur mit Stampfattacken besiegen kannst.

### 19 Yoshi

Wenn du ein **G** findest, wird Yoshi daraus schlüpfen. Um auf ihm zu reiten, musst du nur aufspringen.

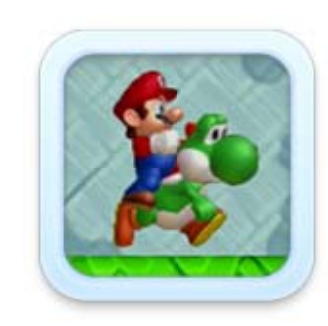

#### Wenn Yoshi Schaden erleidet, rennt er weg. Falls du es jedoch schaffst, ihn einzuholen, kannst du erneut aufsteigen.

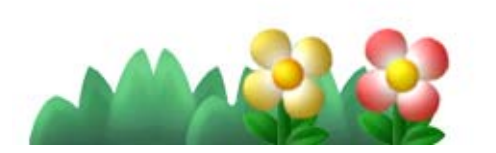

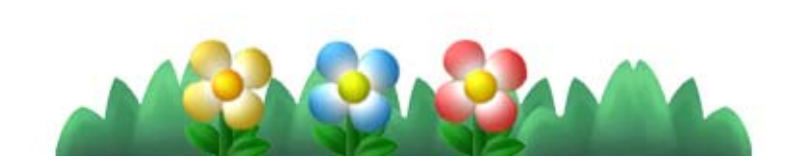

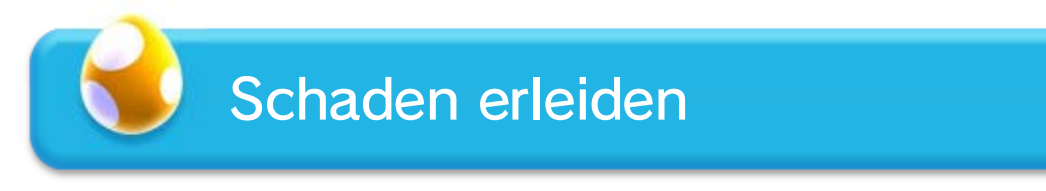

Wenn Yoshi Früchte isst, füllt sich die Anzeige. Sobald sie voll ist, legt Yoshi ein Ei, aus dem ein Item schlüpft.

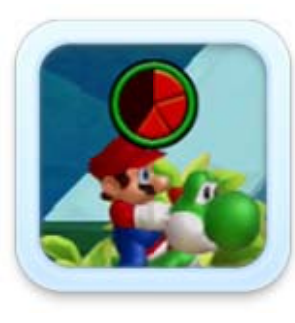

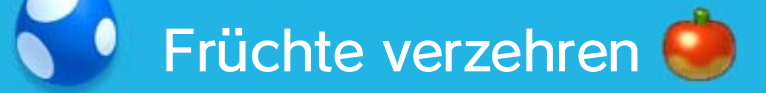

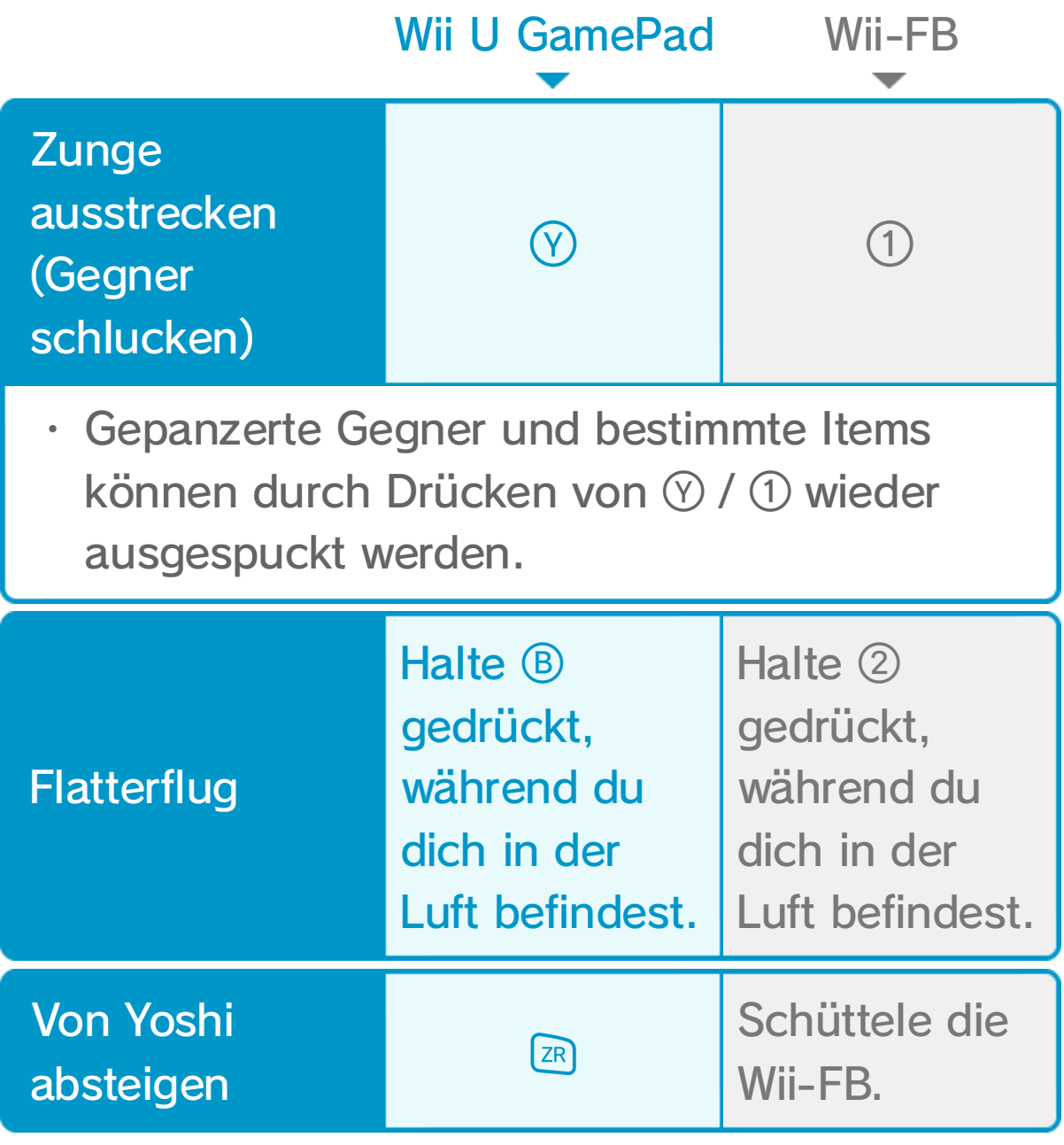

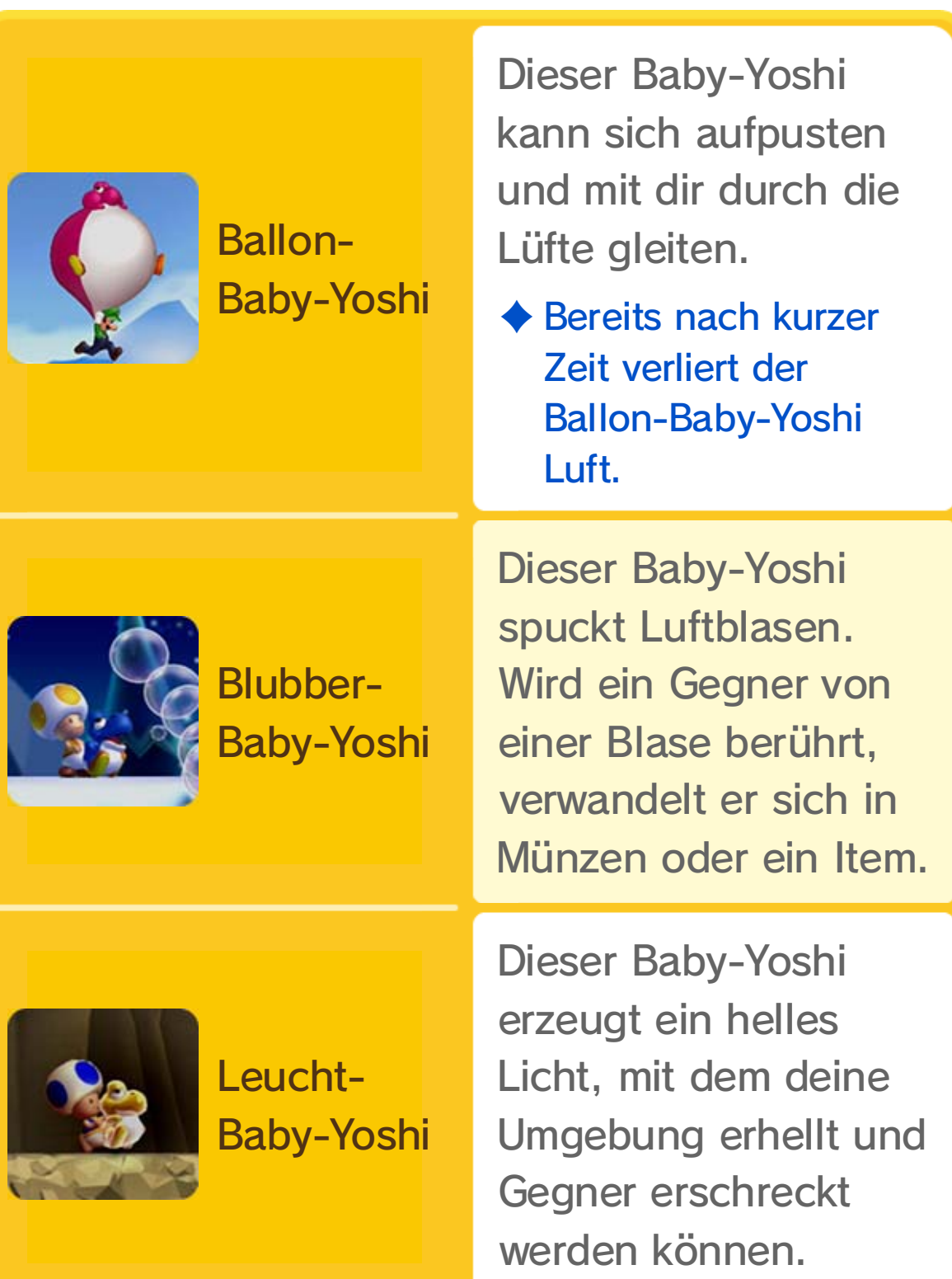

### 20 Baby-Yoshis

Manche Gegner werden verschlungen, wenn du sie berührst, während du einen Baby-Yoshi im Arm hältst. Außerdem kannst du die Spezialfähigkeit eines Baby-Yoshis einsetzen, indem du <a> drückst bzw. die Wii-Fernbedienung schüttelst.

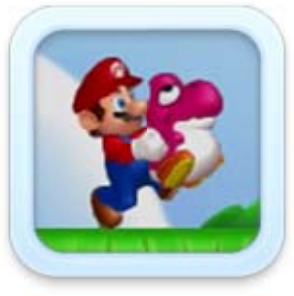

♦ Im Gegensatz zu anderen Baby-Yoshis erscheint Leucht-Baby-Yoshi nur, wenn du in gewissen Leveln gegen bestimmte Blöcke springst.

#### Wasser? Kein Problem!

Selbst unter Wasser sind Baby-Yoshis eine große Hilfe. Hältst du einen im Arm und drückst &, schwimmst du. Willst du im Wasser eine Drehung ausführen, drücke **ER** oder schüttele die Wii-Fernbedienung.

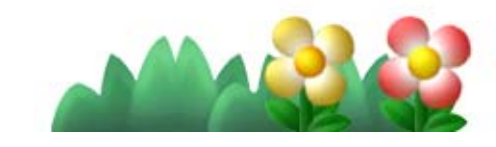

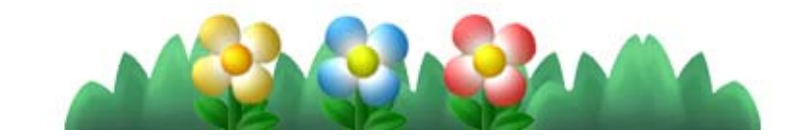

### Herausforderung auswählen

## 21 Herausforderungen

Mach dich auf Zeit-Attacken und andere Herausforderungen gefasst! Wenn du die Zielvorgaben erfüllst, wirst du mit **D**-, **D**- und -Medaillen belohnt.

#### Aufzeichnungen

Das Erreichen eines Highscores oder eines Rekords wird entweder automatisch oder nach Bestätigung durch den Spieler aufgezeichnet.

- **1** Mit  $\Phi$  wählst du die Herausforderungskategorie und mit <a> Herausforderung aus.
- ❷ Hier siehst du die Zielvorgaben für das Erreichen der Medaillen. Wähle START aus, um die Herausforderung zu beginnen.

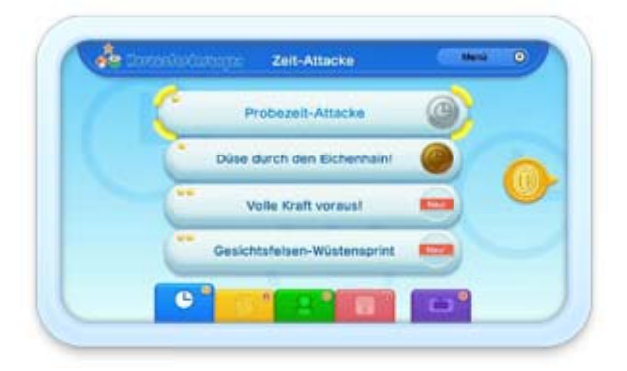

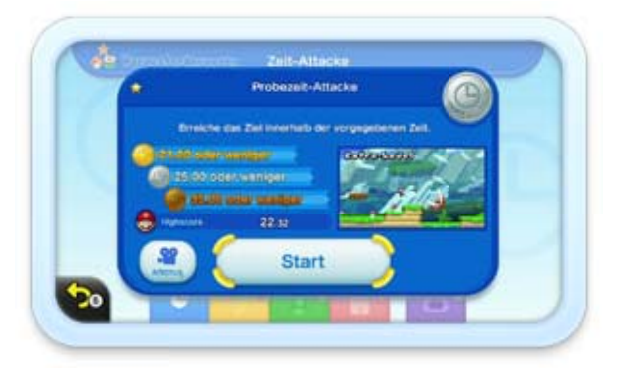

- ♦ Es kann eine Aufzeichnung pro Herausforderung gespeichert werden.
- ♦ Gelegentlich kann es vorkommen, dass Grafik und Musik asynchron abgespielt werden.

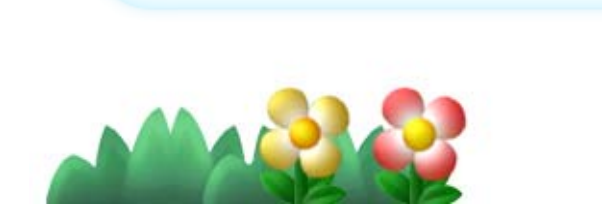

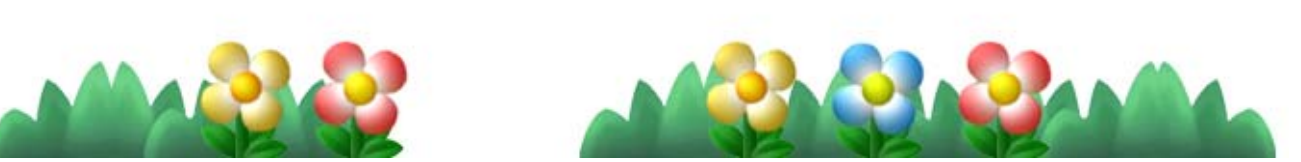

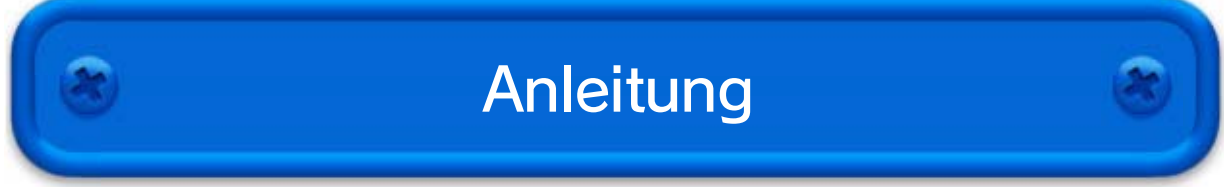

Verbleibende Versuche und gesammelte Münzen werden unter allen Spielern aufgeteilt.

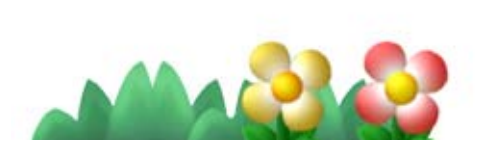

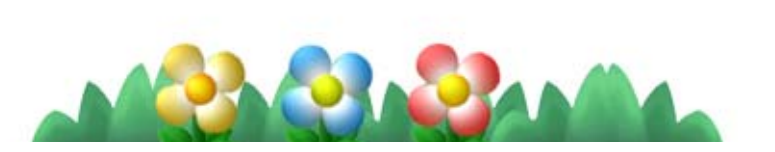

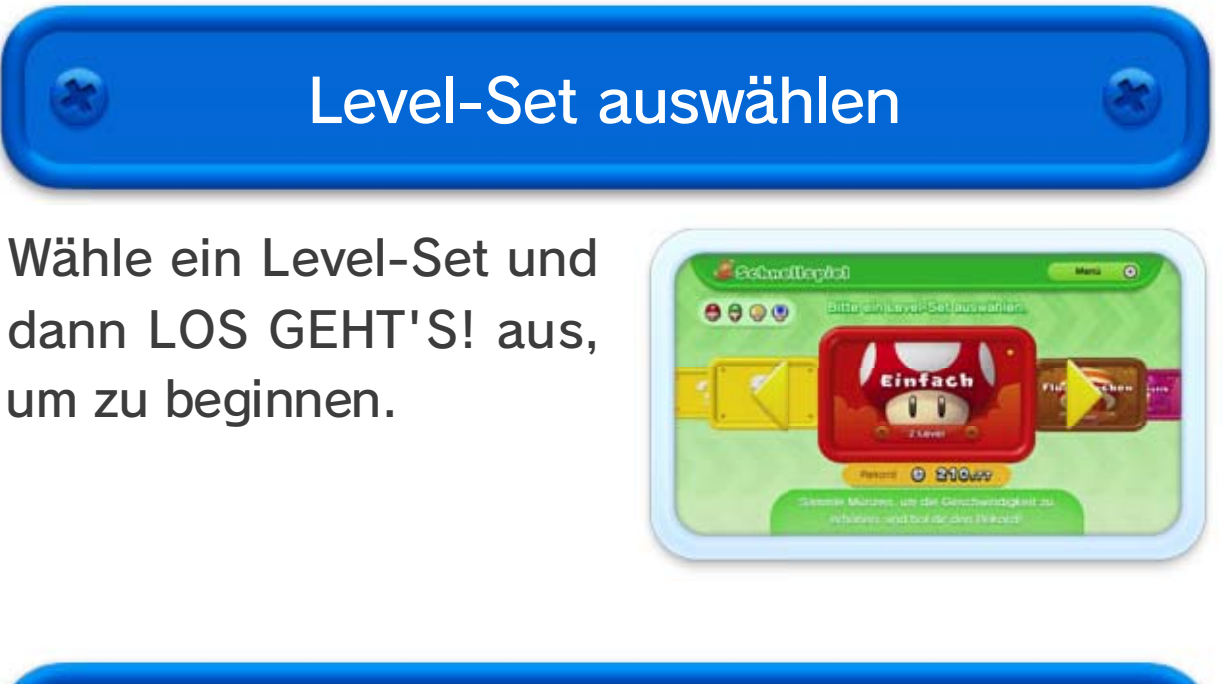

### 22 Schnellspiel

Absolviere so schnell wie möglich eine bestimmte Anzahl von Leveln. Du kannst nicht nur mit Mario und seinen Freunden, sondern auch mit deinem eigenen Mii spielen.

♦ Du kannst ein beliebiges von dir mit dem Mii-Maker™ erstelltes Mii auswählen. Weitere Informationen hierzu findest du in der elektronischen Bedienungsanleitung für den Mii-Maker, auf die vom HOME-Menü aus zugegriffen werden kann.

Sammle auf deinem Weg zum Ziel Sternenmünzen oder eine bestimmte Anzahl Münzen, um die Scroll-Geschwindigkeit des Bildschirms zu erhöhen.

Zeigt die aktuelle Scroll-

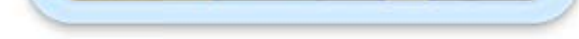

Geschwindigkeit des Bildschirms an.

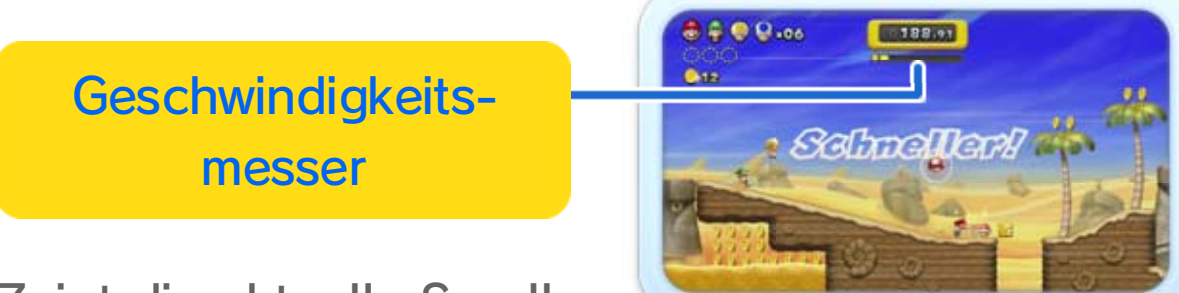

Liefert euch eine heiße Jagd um die meisten Münzen! Seid ihr drei oder mehr Spieler, könnt ihr euch auch in Teams aufteilen.

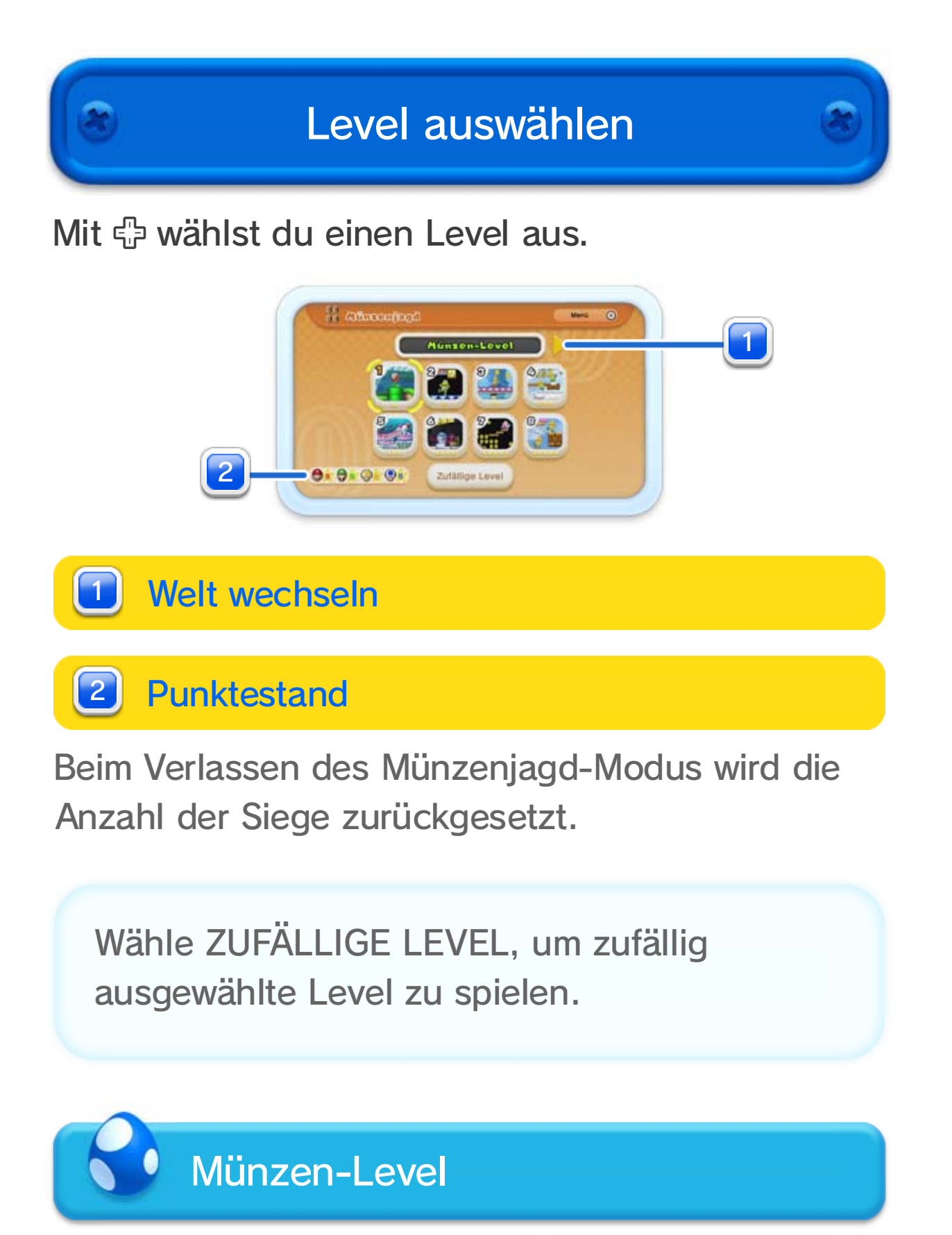

Mit dem Münzeneditor kannst du ausschließlich Münzen-Level

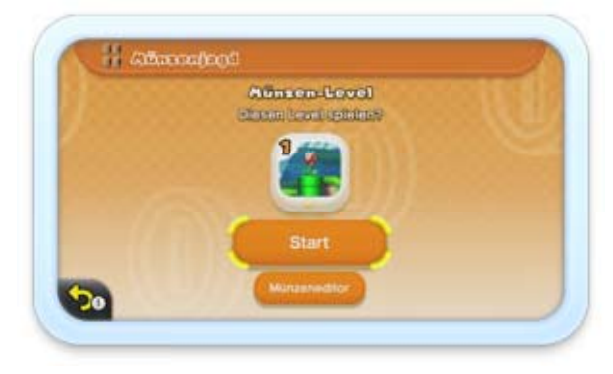

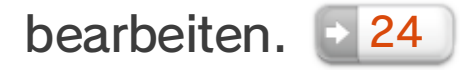

Sammelt auf dem Weg zum Ziel so viele Münzen wie möglich. Die genaue Anzahl der gesammelten Münzen erfahrt ihr zwar erst im Ziel, über dem führenden Spieler wird jedoch schon während des Levels ein  $\Omega$ angezeigt.

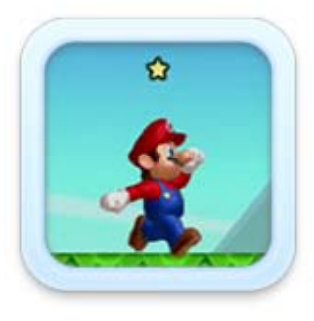

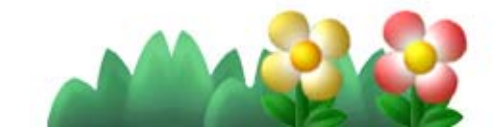

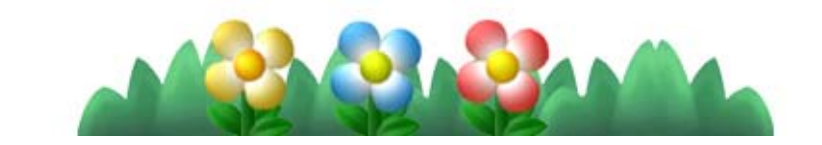

### Anleitung

Gestalte deinen ganz persönlichen Münzen-Level, indem du mit dem Wii U GamePad Münzen platzierst.

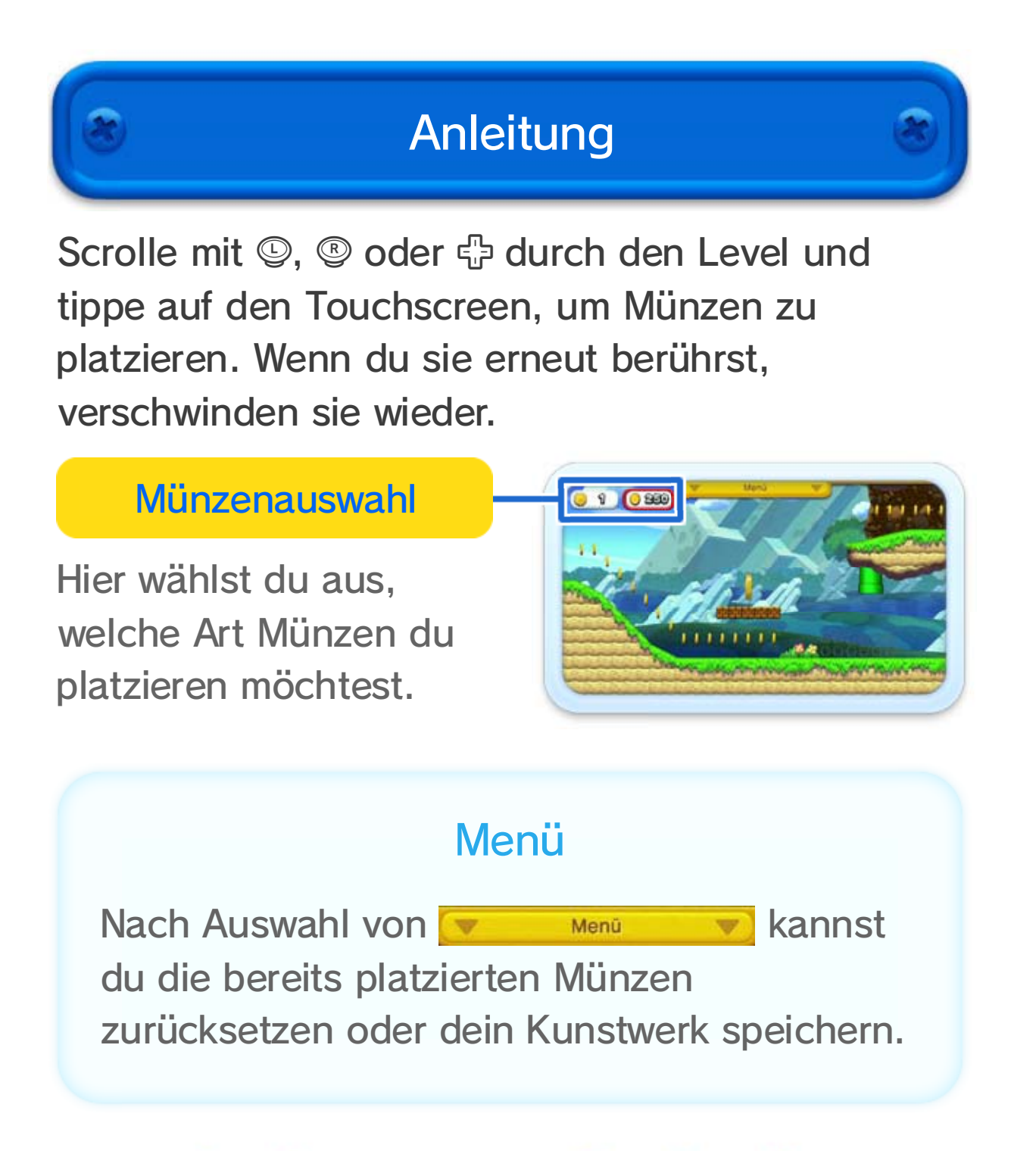

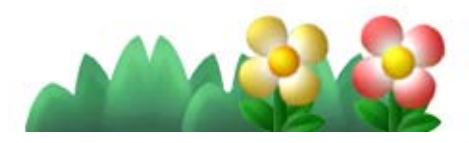

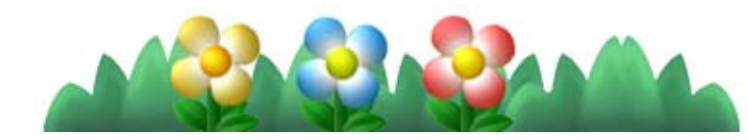

Nur mit der europäischen oder australischen Version der Wii U-Konsole verwendbar.

Die Verwendung eines nicht autorisierten Geräts oder einer nicht autorisierten Software, die eine technische Modifikation der Wii U-Konsole oder der Software ermöglicht, kann diese Software unverwendbar machen. Ein System-Update kann notwendig sein, um die Software zu verwenden.

Nur zum privaten Gebrauch. Der Verleih ist untersagt.

### 25 Copyright-Hinweise

WICHTIG: Diese Software ist durch geistige Eigentumsrechte geschützt! Das nicht autorisierte Vervielfältigen und/oder Vertreiben dieser Software kann eine strafrechtliche und/ oder zivilrechtliche Haftung nach sich ziehen. Diese Software, die Bedienungsanleitung sowie andere schriftliche Dokumente, die dieser Software beiliegen, sind durch Gesetze zum Schutz von geistigem Eigentum geschützt.

Trademarks are property of their respective owners. Wii U is a trademark of Nintendo.

Autodesk<sup>®</sup> **GAME**WARE

© 2012 Nintendo Co., Ltd.

Autodesk and Beast are registered trademarks or trademarks of Autodesk,

Inc., and/or its subsidiaries and/or affiliates in the USA and/or other countries.

This software product includes Autodesk® Beast™ software, ©2011 Autodesk, Inc. All rights reserved.

support.nintendo.com Technische Hilfe und Problemlösungen findest du in der Bedienungsanleitung deiner Wii U-Konsole oder unter:

www.nintendo.com Informationen zu Produkten findest du auf der Nintendo-Website unter:

### 26 Serviceinformationen

#### Serviceinformationen